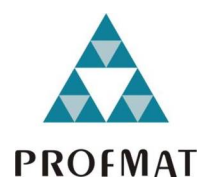

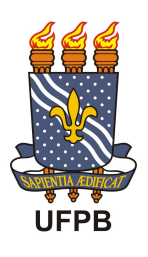

Universidade Federal da Paraíba Centro de Ciências Exatas e da Natureza Departamento de Matemática Mestrado Profissional em Matemática em Rede Nacional - PROFMAT

# O Uso da Planilha Eletrônica no Estudo das Funções e Equações Polinomiais <sup>+</sup>

por

#### Marcelo Mogilka

sob orientação do

#### Prof. Dr. Bruno Henrique Carvalho Ribeiro

Dissertação apresentada ao Corpo Docente do Mestrado Profissional em Matemática em Rede Nacional PROFMAT CCEN-UFPB, como requisito parcial para obtenção do título de Mestre em Matemática.

Junho/2016 João Pessoa - PB

 $^\dagger$ O presente trabalho foi realizado com apoio da CAPES, Coordenação de Aperfeiçoamento de Pessoal de Nível Superior.

# O Uso da Planilha Eletrônica no<br>Estudo das Funções e Equações<br>Polinomiais

por

#### Marcelo Mogilka

Dissertação apresentada ao Corpo Docente do Mestrado Profissional em Matemática em Rede Nacional PROFMAT CCEN-UFPB, como requisito parcial para obtenção do título de Mestre em Matemática.

Área de Concentração: Matemática.

Aprovada por:  $\mu$ MANDLU Prof. Dr. Bruno Henrique Carvalho-Ribeiro -UFPB (Orientador)  $\mathbb{D}$ . De  $\sqrt{2}$ eas Prof. Dr. Edcarlos Domingos da Silva - UFG bf. Dr. Graciana Ferreira Dias - UFPB

**Julho/2016** 

## Resumo

A utilização das tecnologias como ferramentas didáticas já é uma realidade vivida por uma parte signicativa do alunado no Brasil. No entanto, o ritmo vertiginoso do avanço dessas tecnologias não é acompanhado pela devida adaptação e aplicação à realidade das escolas e, sobretudo, à realidade dos alunos. Diante deste descompasso faz-se necessário ampliar as ofertas de trabalhos acadêmicos que utilizem as tecnologias oferecidas na forma de aplicativos, softwares ou programas específicos da área de educação, para auxiliar o professor na difícil tarefa de ensinar a matemática. Essa dissertação pretende contribuir exatamente nesse sentido. Através de um projeto didático aplicado em sala de aula – o Projeto Delta – que tem como principal objetivo ampliar e aprofundar os conceitos de função quadrática, resolução de equações polinomiais, divisão de polinômios e cálculo de áreas e volumes de sólidos geométricos utilizando para tanto a planilha eletrônica como ferramenta didática e link entre os saberes das áreas de matemática e programação.

Por meio de exemplos práticos da utilização da planilha eletrônica na criação de programas pelos alunos que participaram do Projeto Delta, e da devida fundamentação teórica, esse trabalho acadêmico pretende mostrar que no processo de criar programas na planilha eletrônica para auxiliar a resolução de problemas matemáticos o aluno tem como subproduto positivo um aprofundamento do entendimento desses saberes matemáticos e, mais ainda, uma postura analítica e protagonista diante dos conhecimentos dessa matéria em oposição à postura passiva e pouco reflexiva que, infelizmente, ainda é assumida por grande parte dos nossos alunos.

Palavras chave: planilha eletrônia, função quadrática, cálculo de volumes, funções polinomiais.

# Abstract

#### Summary

The use of technologies as teaching tool is a reality experienced by a signicant portion of the student body in Brazil.

However, there is still considerable demand for educational projects involving the teaching of mathematics with the technologies offered by computer programs.

This work will address  $-$  through the Delta Project  $-$  the usage of electronic spreadsheets as a tool for analysis and resolution of functional and polynomial equations, establishing links between the mathematical and computational knowledge.

Keywords: electronic spreadsheets, quadratic function, volume calculation, function polynomial.

# Sumário

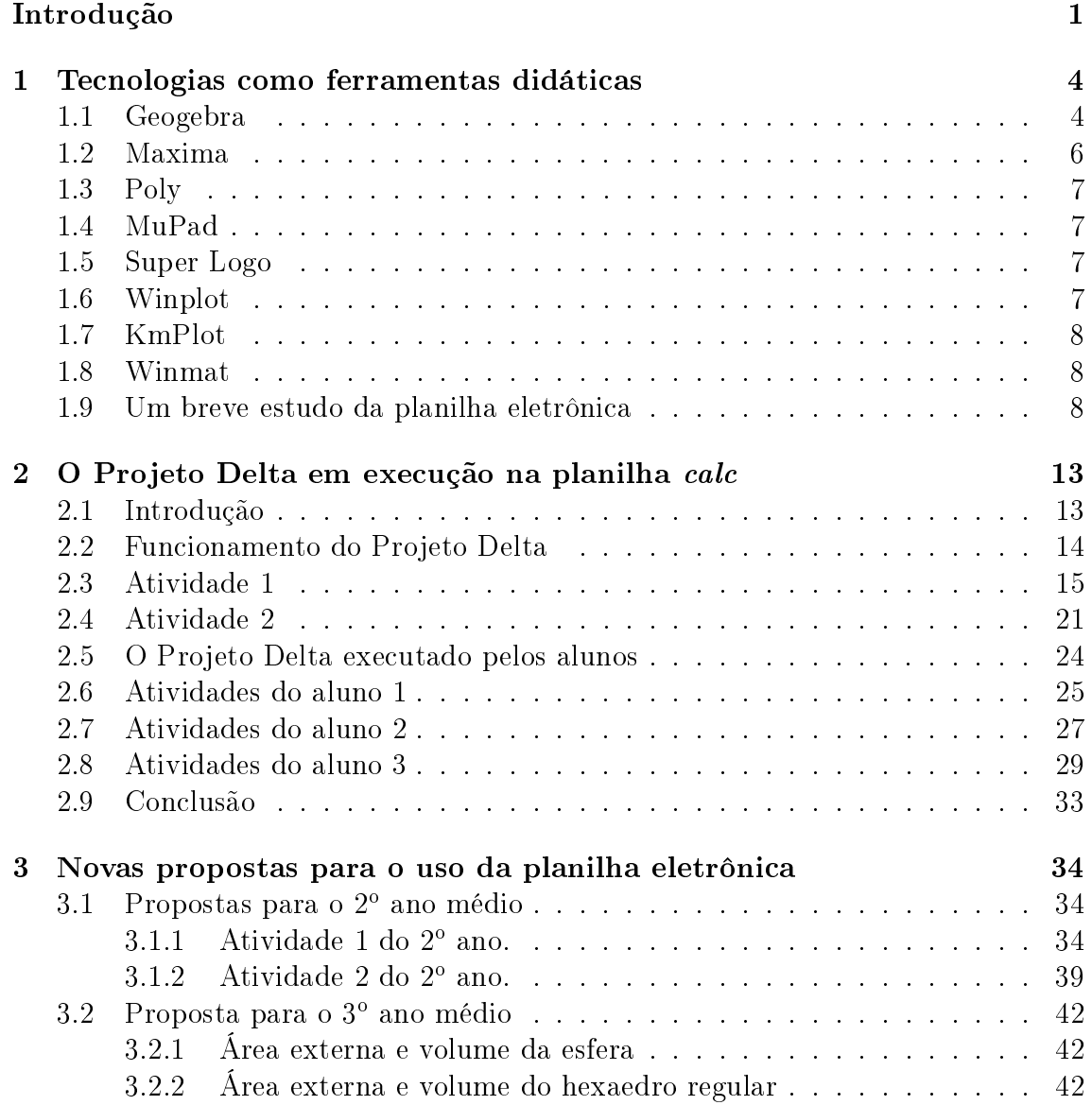

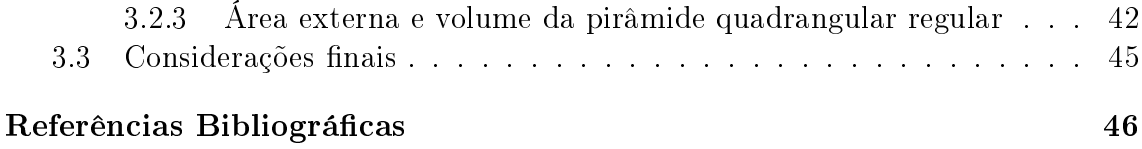

# Lista de Figuras

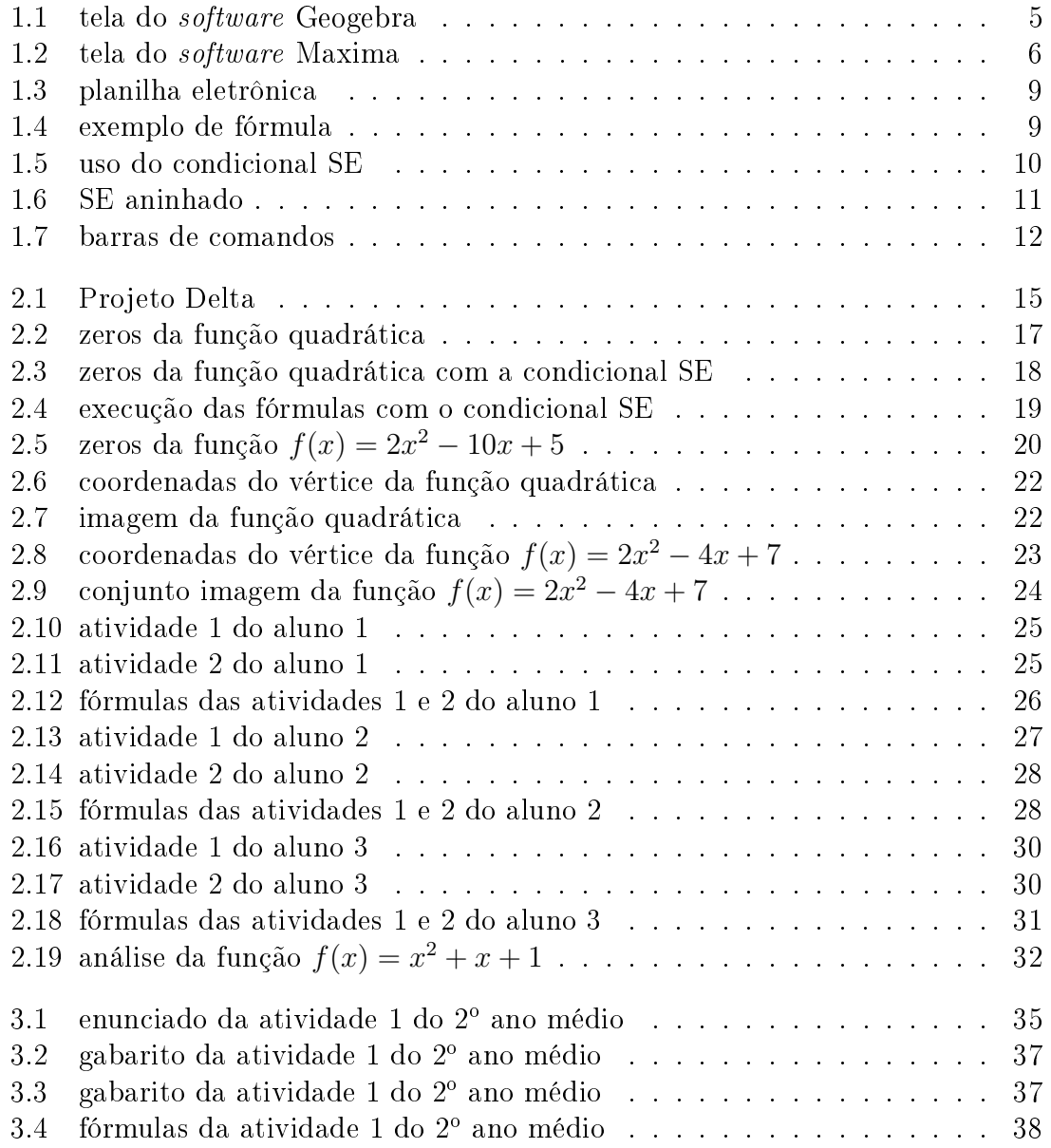

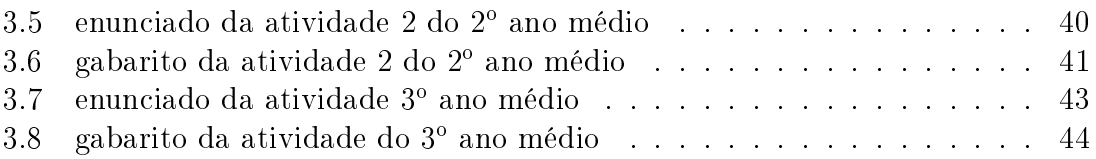

# Introdução

Um dos grandes desafios do ensino da matemática na educação básica no Brasil é apresentar esta disciplina ao alunado de maneira mais acessível e atraente - mais ligada ao seu mundo - sem abrir mão de seu rigor cientíco que, entre outros atributos, a dene. Muito já se fez - e se faz - nesse sentido, seja no campo teórico da pedagogia clássica, seja no âmbito das tecnologias aplicadas à educação. É nesse segundo seara que este trabalho focará sua linha de pesquisa, em particular no uso das planilhas eletrônicas como ferramenta para auxiliar o aluno na análise e resolução de equações polinomiais, no cálculo e interpretação de pontos máximos e mínimos de funções polinomiais e na determinação da imagem da função quadrática.

Não obstante o fato de que as tecnologias da informação estarem disseminadas pelas mais diversas camadas da população brasileira e que seu uso em sala de aula seja estimulado e encorajado pelos gestores das escolas de nível básico, sua utilização efetiva ainda é restrita a pequenos grupos de estudantes dentro das escolas e em períodos pré-determinados:

Em educação escolar, por muito tempo - e eu diria mesmo, até hoje -, não se valorizou adequadamente o uso de tecnologia visando a tornar o processo de ensinoaprendizagem mais eficiente e mais eficaz".  $([6], p.133)$ 

Essa forma ainda incipiente de utilizar a tecnologia na sala de aula  $-$ em particular no ensino da matemática com todo seu poder de agregar saberes concita a iniciativa de desenvolver novas formas de utilização dessas ferramentas, no caso desse trabalho, as planilhas eletrônicas, que proporcionam ao aluno desenvolver programas que o auxilie a interpretar os conceitos, fórmulas e cálculos de determinados tópicos da matemática básica:

Além das vantagens e os benefícios da introdução de microcomputadores na Educação, é necessário indicar algumas das possíveis maneiras do microcomputador auxiliar o processo pedagógico" ([2], p.33)

O processo de programar a planilha para executar determinado cálculo matemático ou utilizar as ferramentas de análise condicional que a planilha oferece, requer do aluno a prática em sala de aula, conforme veremos ao longo desse trabalho, comprovou – uma compreensão mais profunda dos conceitos abordados fixando assim o que está sendo aprendido e, principalmente, desloca o aluno da posição de mero ouvinte para protagonista de seu aprendizado. Protagonismo esse que possibilita ao aluno conhecer, de fato, o que está executando bem como os objetivos que quer alcançar:

A atividade de aprendizagem constitui-se num conjunto de Ações e Operações, direcionadas por um Motivo para atingir determinada Finalidade".  $(1, p.71)$ .

O Motivo e a Finalidade citados acima por Abreu são respectivamente, nesse contexto de educação matemática, o domínio efetivo dos conceitos matemáticos que se propõe estudar e a aplicação desse conhecimento adquirido para a resolução e análise de situações e problemas propostos. As Ações e Operações, no âmbito da proposta pedagógica sugerida nesse trabalho, se utilizam das planilhas eletrônicas como link entre os saberes matemáticos que se quer apropriar e a efetiva apropriação desses conhecimentos por parte do aluno. É importante ressaltar ainda que utilizar as planilhas eletrônicas como ferramenta didática no ensino da matemática exige que o aluno tenha um conhecimento prévio da planilha, seus comandos e, principalmente, a lógica de programação da planilha que, com todos seus algoritmos e sequências de comandos, reforça ainda mais o raciocínio lógico do aluno, criando uma realimentação positiva na construção de seus saberes num ambiente de aprendizagem significativa:

"[...] aprendizagem significativa é um processo por meio do qual uma nova informação se relaciona, de maneira substantiva (não literal) e não arbitrária, a um aspecto relevante da estrutura cognitiva do indivíduo. Isto é, nesse processo, a nova informação interage com uma estrutura de conhecimento específica [...]" ([7] p.11).

Dessa forma, os conhecimentos prévios do aluno – de matemática e informática interagem para fortalecer ambos e de forma subjacente os relaciona no que têm de mais relevante e comum: conceitos, regras, sequencia lógica de raciocínio e execução de algoritmos através de comandos previamente conhecidos.

Esse  $TCC$  foi dividido – no que tange seu núcleo de pesquisa – em duas partes: na primeira parte serão apresentadas atividades envolvendo a resolução de equações do 2<sup>°</sup> grau e discussão do valor real do discriminante, cálculo e análise dos máximos e mínimos da função quadrática e determinação da imagem dessas funções executadas na planilha eletrônica por de três alunos de uma turma do primeiro ano do ensino médio de uma escola da cidade de João Pessoa/PB. Nesta etapa serão detalhados os passos da execução dessas atividades dando ênfase para o processo de construção da  $transição da linguagem matemática - já apresentada aos alunos nas aulas regulares,$ com as devidas discussões e execução de tarefas propostas nos livros didáticos bem como as diculdades encontradas pelos alunos para se apropriar das ferramentas cognitivas necessárias para efetivar essa transição. Serão mostrados também os

diferentes caminhos tomados pelos alunos para programar a planilha para executar fórmulas matemáticas e também analisar seus resultados. Na segunda parte serão propostas novas atividades na planilha eletrônica envolvendo agora os alunos do 2<sup>o</sup> e 3º anos do ensino médio. Para o segundo ano abordaremos o estudo das funções polinomiais. Para o terceiro ano proporemos o estudo das áreas e dos volumes dos principais sólidos convexos estudados nesta série tendo em vista que é assunto recorrente no Exame Nacional Do Ensino Médio (ENEM).

# Capítulo 1

# Tecnologias como ferramentas didáticas

A utilização das mídias eletrônicas na educação matemática constitui uma poderosa - ainda que potencialmente subutilizada - ferramenta de apoio didático na difícil tarefa de tornar o estudo da matemática mais acessível e contextualizado em relação à realidade do alunado. Antes de apresentar a planilha eletrônica, que é a ferramenta utilizada no desenvolvimento e aplicação do Projeto Delta projeto pedagógico que é o tema central de estudo dessa dissertação – será feita uma breve apresentação dos principais *softwares*- todos gratuitos e em português (exceto o  $softmax$  Poly) – aplicados à educação matemática.

#### 1.1 Geogebra

O software Geogebra é uma poderosa ferramenta didática aplicada no ensino da matemática. Programado em Java, funciona nos sistemas operacionais mais utilizados nas escolas  $-L$ inux ou Windows  $-e$  sua aplicação se estende desde as séries do ensino fundamental II até as graduações nas áreas de ciências exatas. Com este software é possível construir e analisar figuras geométricas planas e espaciais, traçar ângulos e obter suas medidas e propriedades, traçar grácos de funções, calcular e traçar gráficos das derivadas das principais funções reais e mais uma infinidade de outras aplicações no campo da álgebra, trigonometria e geometria. Na figura abaixo é mostrada uma tela do Geogebra com os gráfico das funções  $f(x) = x^2 - 7x + 6$  e  $q(x) = \text{senx}$ .

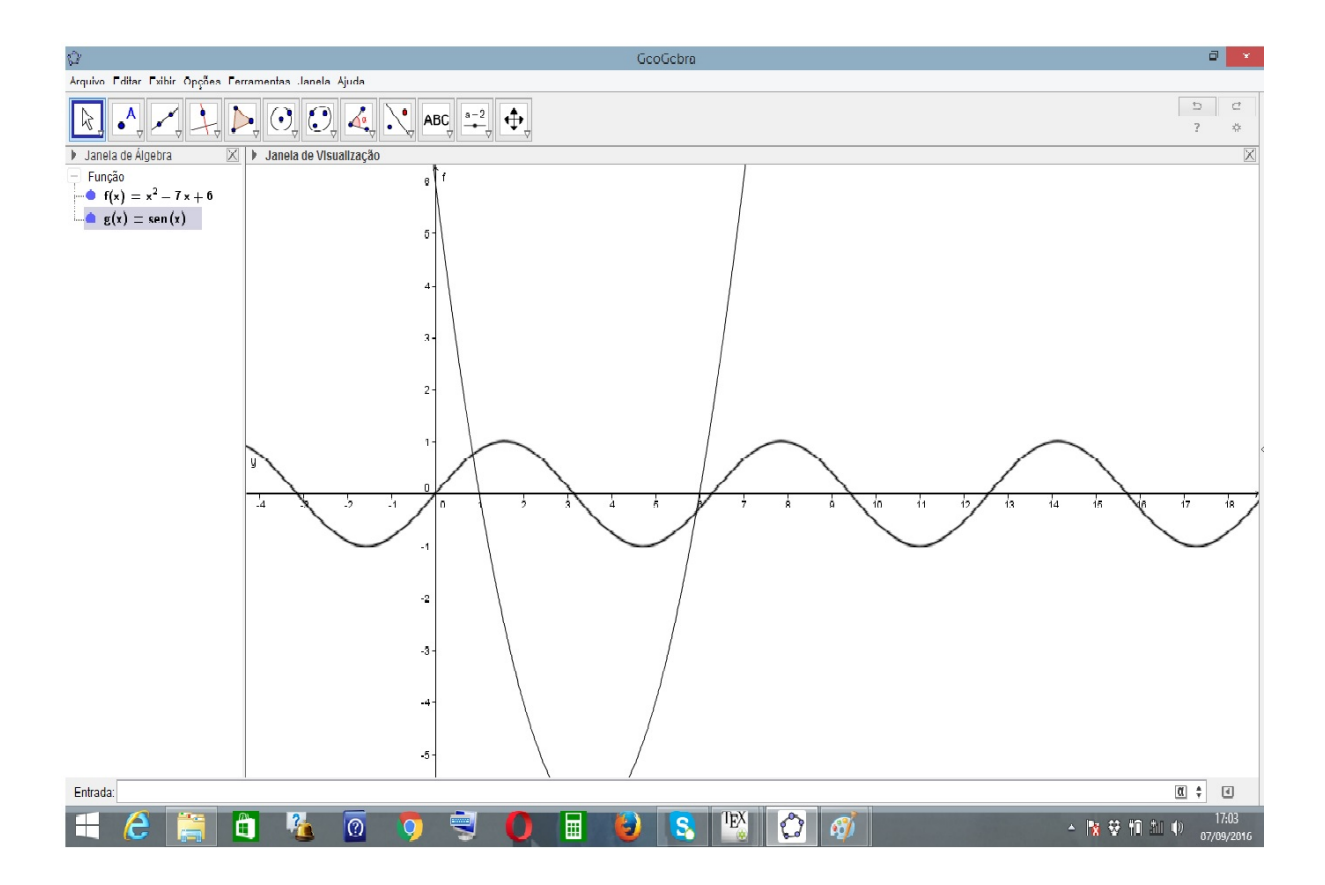

Figura 1.1: tela do software Geogebra

O Geogebra também oferece o recurso de animação aplicado às funções: variando os coecientes das funções polinimiais ou trigonoméricas é possível fazer variar as próprias curvas dessas funções, possibilitando assim, enxergar o efeito dos coeficientes nos traçados dessas curvas. Como o Geogebra está sendo sempre atualizado, a quantidade de recursos oferecidos aos usuários desse aplicativo, está sempre em expansão fazendo dessa software uma indispensável ferramenta para alunos e professores estudarem e ensinarem a matemática.

#### 1.2 Maxima

O software Maxima é um programa que possibilita ao usuário a manipulação de expressões simbólicas e numéricas, incluindo a diferenciação e integração de funções reais, aplicação da série de Taylor e transformações de Laplace, equações diferencias ordinárias, sistemas de equações lineares, polinômios, conjuntos, listas, vetores, matrizes e tensores. Os resultados numéricos retornados pela Máxima oferecem alto grau de precisão utilizando frações exatas. As funções analisadas no Maxima podem ser apresentadas em três dimensões. Os usuários do software Maxima são, principalmente, alunos e professores do ensino médio e superior. Na figura abaixo é mostrada uma tela do Maxima com resoluções de inequações do 2<sup>o</sup> grau, cálculo do limite da expressão  $(1+1/x)^x$  quando x tende ao infinito e o cálculo do limite da expressão  $sen(\frac{5x}{3x})$  $\frac{5x}{3x}$ ) quando x tende à zero.

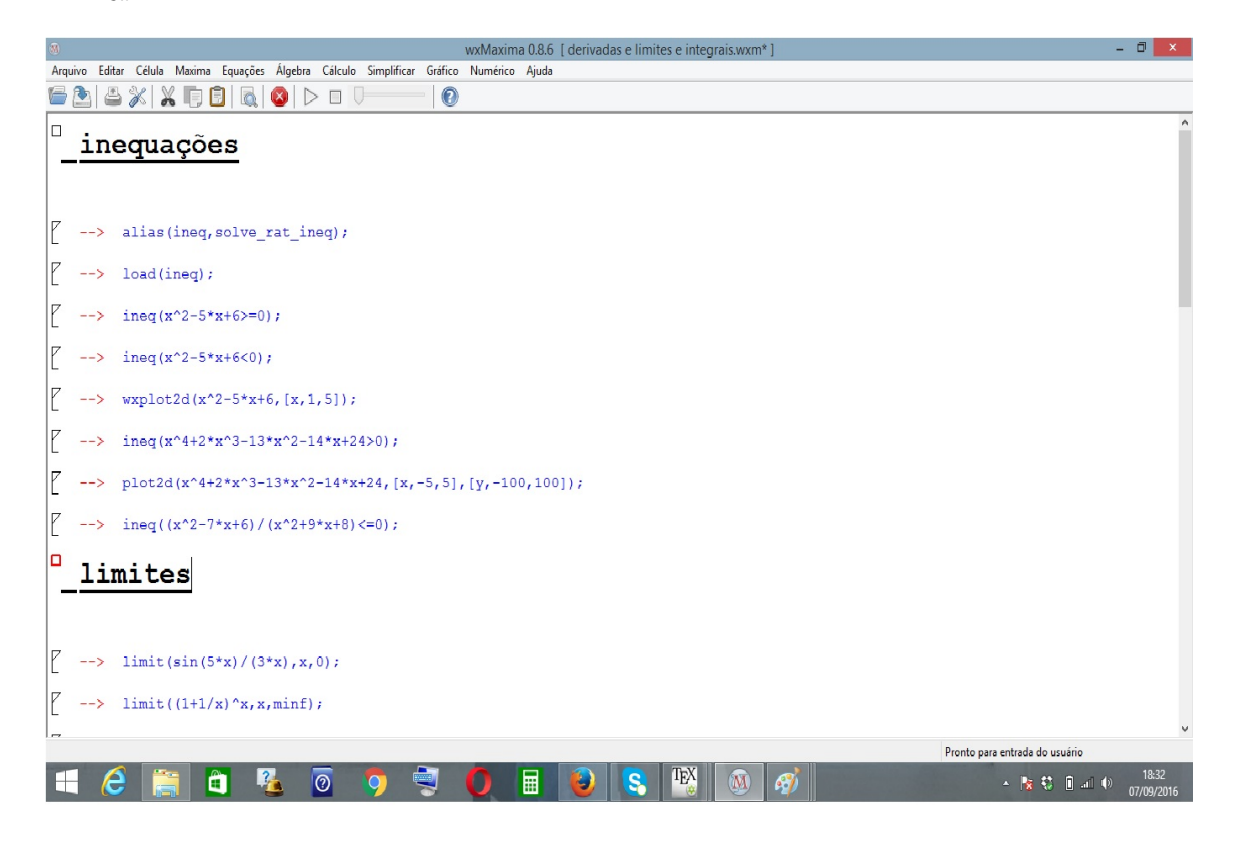

Figura 1.2: tela do software Maxima

#### 1.3 Poly

O software Poly é um programa que permite ao usuário a investigação de sólidos tridimensionalmente com o recurso de movimento, que possibilita analisar esses objetos de vários ângulos facilitando assim sua compreensão. O Poly possui uma extensa coleção de sólidos platônicos a arquimedianos entre outros. Este aplicativo roda no sistema operacional Windows e, como está disponível apenas em inglês, é indicado para auxiliar alunos e professores a partir do ensino médio.

#### 1.4 MuPad

O MuPad é um software de computação algébrica com uma vasta área de aplicação na álgebra e no estudo das funções reais: permite ao usuário resolver equações, sistemas de equações, inequações, operar com matrizes, calcular determinantes, operar com polinômios, simplificar e desenvolver expressões algébricas, calcular limites, derivadas e integrais. è utilizado majoritariamente por estudantes dos ensinos médio e superior, contudo pode ser utilizado pelos estudantes das últimas séries do fundamental II.

#### 1.5 Super Logo

Diferentemente dos outros softwares da área da educação matemática, o Super Logo não foi desenvolvido voltado apenas para auxiliar o processo de ensino e aprendizagem da matemática. Sua área de atuação é ampla, envolvendo várias outras disciplinas. No contexto da educação matemática o software Super Logo pode ser utilizado no estudo da geometria plana, além de contribuir no desenvolvimento do raciocínio lógico do estudante e possibilitar a aquisição de noções de programação.

#### 1.6 Winplot

O software Winplot é um programa concebido para gerar grácos 2D e 3D de funções reais. De fácil entendimento e manipulação por parte dos usuários, possui menus interativos com opção de ajuda para a utilização de seus recursos. É indicado principalmente para professores e alunos do ensino médio e superior. Roda no sistema operacional Windows.

#### 1.7 KmPlot

O KmPlot pode ser usado para traçar grácos de funções reais no plano cartesiano, paramétricas e funções nas coordenadas polares. Aceita vários modos de grade e os grácos pode ser impressos com alta precisão na escala escolhida. Pode-se traçar grácos de várias funções concomitantemente e combiná-las para criar funções novas. Seu sistema operacional para funcionamento é o GNU/Linux.

#### 1.8 Winmat

Esse poderoso software permite aos usuários construir e operar com matrizes, calcular matriz inversa, calcular determinantes, traço da matriz, matriz transposta e polinômio característico. Os elementos dessas matrizes podem ser números reais ou complexos. Seu público alvo são professores e alunos do ensino médio até o ensino superior. Seu sistema operacional para funcionamento é o Windows.

#### 1.9 Um breve estudo da planilha eletrônica

Neste capítulo será feita uma abordagem das características, estudo dos comandos e passos de programação da planilha eletrônica Calc do aplicativo gratuito Li $breOffice$  5.0 mais utilizados pelos alunos nas tarefas que serviram como ponto de partida para a elaboração dessa dissertação.

As planilhas eletrônicas, em geral, são aplicativos cuja tela principal é composta por linhas, colunas e células onde podem ser inseridos textos, algarismos, símbolos matemáticos ou fórmulas. Os recursos das planilhas eletrônicas são diversos e vão desde a edição de textos simples com fórmulas básicas até a execução de complexas fórmulas matemáticas acompanhadas de gráficos em 3D.

A planilha do Calc é dividida em células. Cada célula tem um único endereço: Coluna e linha, nessa ordem. Na figura 1 (próxima página) têm-se uma planilha do aplicativo Calc 1 e a célula B2 está habilitada para receber dados.

Após a inserção de dados através da tecla enter a planilha vai entender como fórmula matemática se o sinal = for digitado antes da fórmula que se quer executar. Essa fórmulas são programas que a planilha está preparada para executar. Na figura 2 (próxima página) é mostrado um exemplo de fórmula digitada na célula B3. Esta fórmula executa a soma do conteúdo da célula A2 com o conteúdo da célula B2.Caso quaisquer desses conteúdos for alterado -nas suas respectivas células- o resultado na célula B3 será atualizado automaticamente. Observa-se também que as células envolvidas na soma na célula B3 ficam com a mesma cor de seus endereços, facilitanto assim a visualização do aluno no momento da pragramação da fórmula desejada.

| $\Box$                  |                                                                       |                    |            |        | Sem título 1 - LibreOffice Calc |                 |              |                                                                                             | $-0$                      | $\propto$                |
|-------------------------|-----------------------------------------------------------------------|--------------------|------------|--------|---------------------------------|-----------------|--------------|---------------------------------------------------------------------------------------------|---------------------------|--------------------------|
|                         | Arquivo Editar Exibir Inserir Formatar Ferramentas Dados Janela Ajuda |                    |            |        |                                 |                 |              |                                                                                             |                           | $\times$                 |
|                         | e beha                                                                |                    |            |        |                                 |                 |              | K  冒包  X 5   Ô    ▲  └े ┌── │ Q ^*>  田田田田 (^ ;↓ ;^ ?-  ■ ●   3   Ω ≈   -  -  -  -  -   田田田田 |                           |                          |
|                         | $\check{~}$<br>a<br>$\checkmark$<br>$ 10\rangle$<br>Liberation Sans   |                    |            |        |                                 |                 |              |                                                                                             |                           |                          |
| <b>B2</b>               | $\Box$ $\mathcal{H}$ $\Sigma$ =                                       |                    |            |        |                                 |                 |              |                                                                                             | $\blacktriangledown$      | $\overline{\phantom{a}}$ |
|                         |                                                                       |                    |            | $B -$  |                                 |                 | $\mathsf{C}$ | D                                                                                           |                           | 20                       |
| $\mathbf{1}$            |                                                                       |                    |            |        |                                 |                 |              |                                                                                             |                           | $\overline{\mathbf{r}}$  |
|                         |                                                                       |                    |            |        |                                 |                 |              |                                                                                             |                           | É                        |
|                         |                                                                       |                    |            |        |                                 |                 |              |                                                                                             |                           | $\circledcirc$           |
| $\overline{\mathbf{3}}$ |                                                                       |                    |            |        |                                 |                 |              |                                                                                             |                           | 安                        |
| $\overline{4}$          |                                                                       |                    |            |        |                                 |                 |              |                                                                                             |                           |                          |
| $5\overline{)}$         |                                                                       |                    |            |        |                                 |                 |              |                                                                                             |                           |                          |
| 6                       |                                                                       |                    |            |        |                                 |                 |              |                                                                                             |                           |                          |
| $\overline{7}$          |                                                                       |                    |            |        |                                 |                 |              |                                                                                             |                           |                          |
| $\langle$               |                                                                       |                    |            |        |                                 |                 |              |                                                                                             | $\rightarrow$ $\parallel$ |                          |
|                         | $H \leftarrow H$ $H \leftarrow H$ Planilha1<br>Planilha 1 de 1        |                    |            | Padrão |                                 |                 | $=$ $\Box$   | $Soma = 0$                                                                                  | $-0+ 400%$                |                          |
| ⊢                       | 4<br>A<br>e                                                           | $\overline{\circ}$ | $\bigcirc$ | 畐      | S.                              | <b>TEX</b><br>團 |              | 人門 慈睡 日頭 動                                                                                  | 17:43<br>19/01/2016       |                          |

Figura 1.3: planilha eletrônica

| Arquivo Editar Exibir Inserir Formatar Ferramentas Dados Janela Ajuda<br>日@ ※も自・♪ ◆ ← 1≪ *J田田田  炉 沙弁♀  ■●  3  Ω ≈ ■日  A田田  田 <br>$\blacksquare \cdot \blacksquare \cdot \blacksquare$<br>N<br>⊲ |                          | $\times$                    |
|----------------------------------------------------------------------------------------------------|--------------------------|-----------------------------|
|                                                                                                    |                          |                             |
|                                                                                                    |                          |                             |
| <u>▏</u> & ・国・  ま き =   ⊋ ※  ①  2   8  ♪ % 00   <u>Ö  ↑</u> % _*   至 空   困 ・  [F ・ <u>ロ</u> +  冒 冒 目 目<br>a<br>a<br>$\alpha$<br>$\checkmark$<br>Liberation Sans<br>10<br>$\checkmark$           |                          |                             |
| V K X V<br>$= A3 + C3$<br>SOMA                                                                                                    | $\overline{\phantom{a}}$ | $\stackrel{=}{\rightarrow}$ |
| $\mathsf{C}$<br>D<br>A<br>$B -$                                                                                                    |                          | 28                          |
|                                                                                                    |                          |                             |
| $\mathbf{1}$                                                                                                    |                          | $\mathbf{I}$                |
|                                                                                                    |                          | Ė                           |
| $\overline{c}$                                                                                                    |                          | $\circledcirc$              |
|                                                                                                    |                          | 安                           |
| $= A3+C3$                                                                                                    |                          |                             |
|                                                                                                    |                          |                             |
|                                                                                                    |                          |                             |
| $\Lambda$                                                                                                    |                          |                             |
|                                                                                                    |                          |                             |
| $5\overline{)}$                                                                                                    |                          |                             |
|                                                                                                    |                          |                             |
| 6                                                                                                    |                          |                             |
|                                                                                                    |                          |                             |
|                                                                                                    |                          |                             |
| $\overline{7}$                                                                                                    |                          |                             |
|                                                                                                    |                          |                             |
|                                                                                                    | $\rightarrow$ 1          |                             |
| Planilha1<br>$H$ 4 $F$<br>٠<br>H<br>$\overline{B}$<br>Planilha 1 de 1<br>Padrão<br>$=1$<br>$Soma = 0$                                                                                           |                          | $-0 + 400%$                 |
| ТEX<br>$\frac{2}{3}$<br>$\overline{\odot}$<br>畐<br>â<br>e<br>S<br>⊢<br>特理 日頭 動<br>G)<br>R<br>$\sim$                                                                                             | 17:50<br>19/01/2016      |                             |

Figura 1.4: exemplo de fórmula

Uma característica da programação em planilhas – e em todas as programações é a obrigatoriedade da execução correta de seus comandos, não podendo haver ambiguidades entre eles nem tampouco digitação errada dos mesmos. Essa exigência reforça no aluno o rigor matemático que  $-$  para muitos  $-$  é um elemento que dificulta o aprendizado da matemática, pois não permite procedimentos que fujam do seu conjunto de regras e qualquer erro, por pequeno que seja, compromete todo cálculo correto anterior. Na programação em planilhas eletrônicas ocorre o mesmo: um pequeno erro de síntese, sequência ou digitação de seus comandos inviabiliza a execução da programação desejada. Um exemplo disso e um erro recorrente observado na programação das fórmulas matemáticas nas planilhas pelos alunos principalmente as primeiras é esquecer de começar uma fórmula com o sinal = (símbolo matemático que representa uma igualdade). Nesse caso a planilha não executa o programa e entende toda a fórmula como um texto. Um comando demandado pelas tarefas executadas pelos alunos nas planilhas que serão apresentadas no próximo capítulo é o condicional SE. Na gura 3 é mostrado um exemplo do uso desse comando.

| $\blacksquare$ |                                                                                  | Sem título 1 - LibreOffice Calc                                      |                                               | - 0<br>$\boldsymbol{\times}$                         |
|----------------|----------------------------------------------------------------------------------|----------------------------------------------------------------------|-----------------------------------------------|------------------------------------------------------|
|                | Arquivo Editar Exibir Inserir Formatar Ferramentas Dados Janela Ajuda            |                                                                      |                                               |                                                      |
|                | $\mathbf{m} \cdot \mathbf{m}$<br>$\Box$<br>∣⊻<br>$\Xi$<br><b>to</b>              | 6 ♪ 〜 ← Q 〜 屋田田田  けも許早  図● D   Q ※                                   |                                               | 55<br>E<br>門<br>L                                    |
|                | <b>Liberation Sans</b><br>a<br>10<br>$\checkmark$<br>a                           | $\underline{d} \cdot \underline{e} \cdot \underline{e}$<br>등 등 등 뿐이다 | BB ♪%00 © ♥%_% *E ⊆  H. · [: · 口 ·  E E E E B |                                                      |
| <b>SE</b>      | $\mathbf{K} \times$<br>$\checkmark$<br>=SE(A1>B1;"maior que";"menor que")<br>لله |                                                                      |                                               | $\overline{\phantom{a}}$<br>$\overline{\phantom{a}}$ |
|                | $\mathsf{A}$                                                                     | В.                                                                   | $\epsilon$                                    | D<br>20                                              |
| $\mathbf{1}$   | 13                                                                               | 11                                                                   |                                               | $\mathbf{I}$                                         |
| $\overline{2}$ |                                                                                  |                                                                      |                                               | È<br>$\circledcirc$                                  |
|                |                                                                                  | =SE(A1>B1;"maior que";" menor que")                                  |                                               | 安                                                    |
|                |                                                                                  |                                                                      |                                               |                                                      |
| 5              |                                                                                  |                                                                      |                                               |                                                      |
| 6              |                                                                                  |                                                                      |                                               |                                                      |
| $\overline{7}$ |                                                                                  |                                                                      |                                               |                                                      |
|                | Planilha1                                                                        |                                                                      |                                               | $\rightarrow$ 1                                      |
|                | Planilha 1 de 1                                                                  | Padrão                                                               | $\Box$<br>$m$ <sup>[</sup><br>$Soma=0$        | $-0 + 400%$                                          |
|                | $2 -$<br>е<br>൫<br>m                                                             | 畐                                                                    | ТEX<br>謂                                      | 10:24<br>n<br>21/01/2016                             |

Figura 1.5: uso do condicional SE

Um programa utilizando o comando SE, mostrado acima, compara os valores das células A1 e B1 e executa a primeira ordem: retornar o texto "maior que" se o conteúdo de A1 for maior que o conteúdo de B2 ou executa a segunda ordem: retornar o texto "menor que" se não for. É claro que o texto digitado pode ser qualquer um, desde que venha entre aspas.O retorno se dá sempre na célula escolhida para a digitação do programa utilizando o comando SE. Em linhas gerais o comando SE compara os valores numéricos de duas células através do que está digitado logo em seguida à digitação da palavra SE e executa o primeiro comando se o resultado da comparação for verdadeiro ou executa o segundo comando se for falso. Essa ferramenta do Cal possibilita ao aluno condionar a execução de um programa ou apresentação de um texto aos conteúdos de duas células, recurso necessário para analisar o valor do discriminante de equações do 2<sup>o</sup> grau. O comando SE pode ser aninhado, isto é, pode ser utilizado mais de uma vez para aumentar a quantidade de opções de escolha para a execução de programas ou apresentação de textos. Na prática um comando SE executa um outro comando SE em sequência até encontrar um valor lógico verdadeiro para o próximo comando SE. Na figura 4 é mostrado uma sequencia de dois SE aninhados.

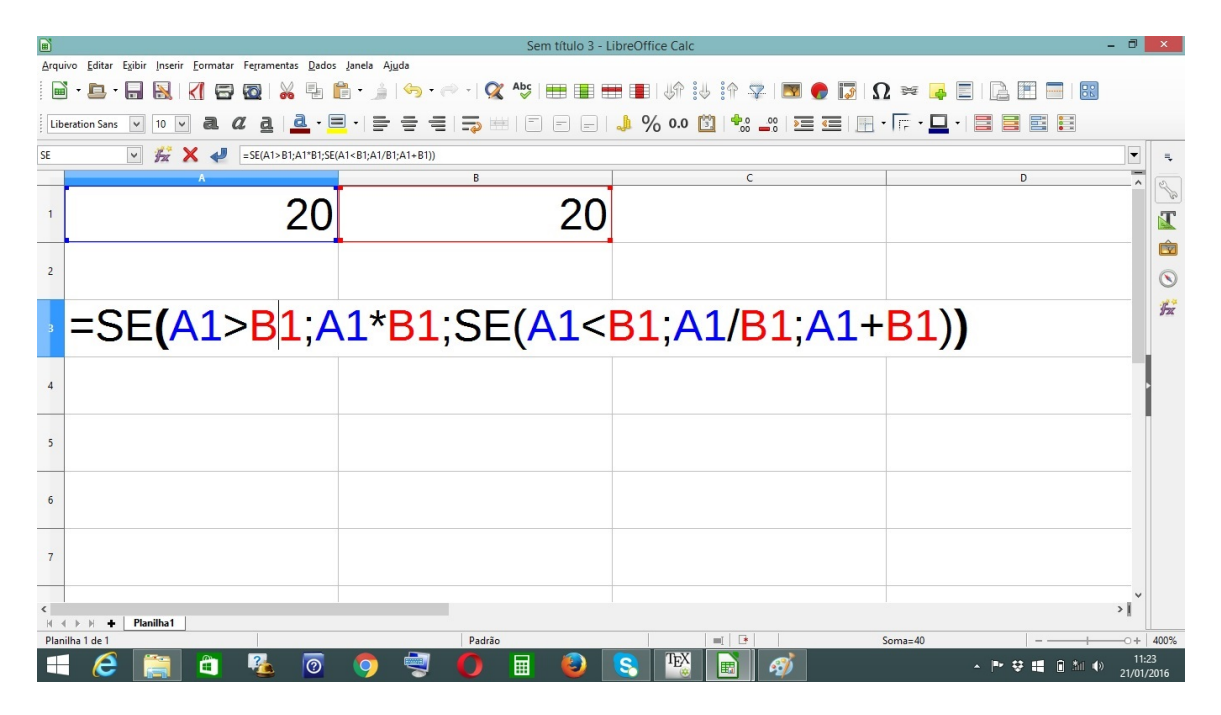

Figura 1.6: SE aninhado

No exemplo da figura 1.4 o *Calc* executará o produdo dos conteúdos das células A1 e B1 se o número digitado em A1 for maior que o número digitado em B1 e, se não for, executará o próximo comando SE que fará a divisão dos conteúdos das células A1 e B1 ou a soma desses conteúdos de acordo com o valor lógico da expressão " $A1 < B1$ ".

A planilha *Calc* possui diversas barras para acesso aos seus comandos. Na figura abaixo são mostradas algumas delas.

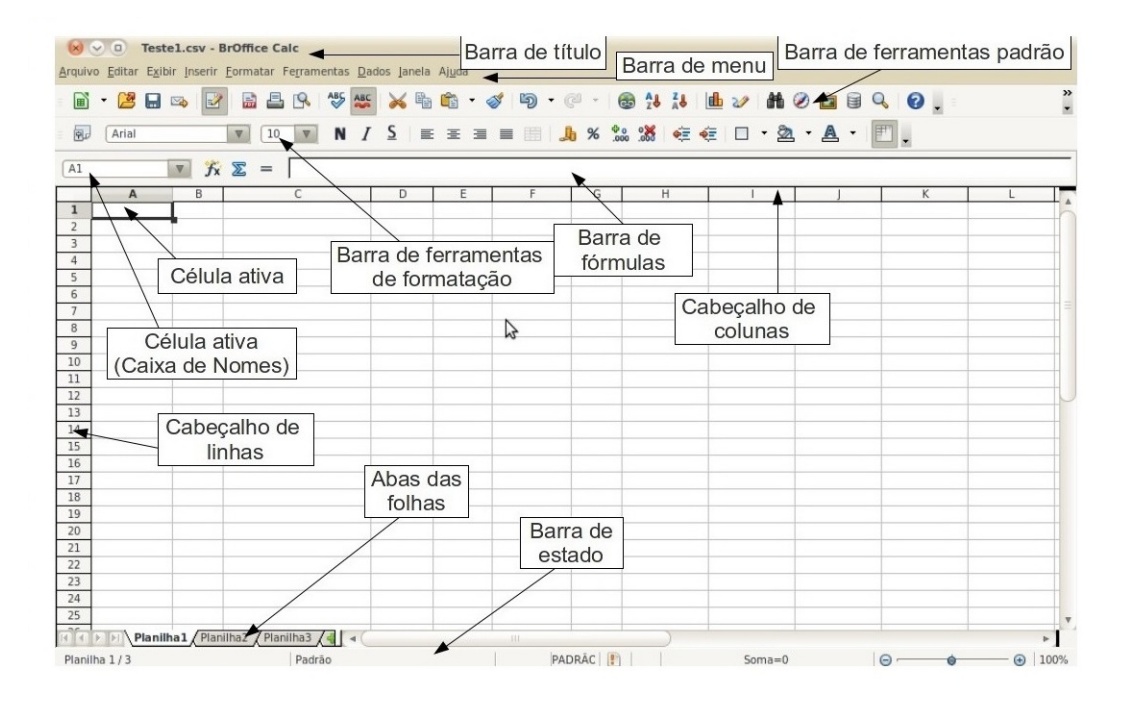

Figura 1.7: barras de comandos

As barras que foram mais utilizadas nas atividades dos alunos foram as barras de ferramentas de formatação, de ferramentas padrão e, principalmente, a barra de fórmulas. Toda fórmula digitada em qualquer célula da planilha aparece simultaneamente na barra de fórmulas. Dessa forma, o aluno pode conferir as fórmulas que digitou sem precisar verificar na própria planilha. A formatação das planilhas das atividades dos alunos foi deixada a cargo dos mesmos, com a ressalva que tal formatação facilitasse a operação de seus programas por qualquer pessoa com o mínimo de conhecimento da planilha, ou seja, a planilha tinha que ser acessível e autoexplicativa.

Alguns comandos foram deliberadamente não informados aos alunos. O objetivo era fazer com que os mesmos encontrassem uma forma alternativa de executar determinada operação. A potenciação, por exemplo, tem um comando próprio no Calc, no entanto esse comando não foi ensinado aos alunos, que tiveram que aplicar a definição de potência para executar a operação. A rigor muitos dos recursos da planilha  $Calc$  não foram apresentados aos alunos como uma forma de estimulá-los a investigar formas de desenvolver fórmulas matemáticas apenas com seus conhecimentos dos conceitos que as definem.

# Capítulo 2

# O Projeto Delta em execução na planilha calc

#### 2.1 Introdução

A planilha eletrônica Calc já tinha sido sido apresentada aos alunos do  $1^{\circ}$  ano B. ensino médio, de uma escola estadual, situada na cidade de João Pesssoa, Estado da Paraíba. No entanto, seu potencial como facilitadora do ensino da matemática, não tinha sido ainda explorado. A ideia central da utilização da planilha como catalizadora do aprendizado da matemática, isto é, sua sustentação e justificativa, reside no fato de que ao programar a planilha para executar uma fórmula matemática o programador (aluno)está "ensinando" a planilha eletrônica Calc a executar determinado algoritmo e, para tanto, além de ter que saber em profundidade o que está programando na planilha, acaba por fixar ainda mais o conteúdo que está "ensinando" à planilha a executar. Nas palavras do educador Paulo Freire:

"Quem ensina aprende ao ensinar. E quem aprende ensina ao aprender".  $(|4|,$ p.23)

É claro que os tópicos da matemática utilizados nas tarefas executadas pelos alunos - que foram utilizadas como objeto de análise nessa dissertação - já tinham sido abordados em sala de aula nas aulas regulares, o que se objetivava com a utilização da planilha eletrônica era lançar mão de um recurso didático que auxiliasse a apreensão dos conceitos matemáticos vistos nas aulas regulares e os enfocassem sob um ponto de vista no qual os alunos seriam detentores do conhecimento e os ensinassem à planilha na forma de programas que executassem as fórmulas por eles já utilizadas nos exercícios regulares. A prática, porém, mostrou que não apenas os

conteúdos foram mais bem fixados e vistos sob novo viés: os alunos adquiriram uma postura mais madura e consciente em relação aos conteúdos utilizados nas tarefas, uma postura protagonista em relação aos conhecimentos absorvidos em oposição à antiga postura desinteressaada e passiva observada nas aulas regulares.

O conjunto das atividades executadas pelos alunos do 1º ano de uma escola estadual da cidade de João Pesssoa-PB na planilha eletrônica  $Calc - que$  foi objeto de estudo desse TCC recebeu o nome de Projeto Delta, em referência à letra grega de mesmo nome que representa o discriminante das equações do 2º grau. O período execução desse projeto foi de 10 de setembro a 20 de novembro de 2015 num total de 20 aulas (15 horas). Dos 18 alunos dessa turma as tarefas de 3 alunos foram escolhidas para serem apresentadas e discutidas nesse trabalho. Esssa escolha tomou como base os diferentes caminhos escolhidos pelos alunos para executar as tarefas no que tange quatro aspectos essenciais:

1. Planejamento. Como o aluno decidiu o que fazer para executar as tarefas propostas, em que sequência e de que forma.

2. Utilização do espaço oferecido pela planilha, isto é, como o aluno organizou aquilo que pretendia inserir na planilha.

3. Execução das fórmulas. a parte central e mais complexa das tarefas: quais foram os caminhos utilizados pelo aluno para fazer a transição da linguagem matemática para a linguegem de programação do Calc, ou seja a programação da planilha em si.

4. Formatação da planilha. Diz respeito ao aspecto final que a planilha vai apresentar. A interação dos futuros usuários do projeto Delta (alunos de outras séries) com a planilha vai depender da interface com o usuário que a planilha vai oferecer: o que o programa "Projeto Delta" executa, os passos para seu carregamento pelo usuário e o que o programa retorna, ou seja o produto final oferecido ao "cliente".

#### 2.2 Funcionamento do Projeto Delta

O Projeto Delta é um conjunto de tarefas propostas aos alunos do 1º ano médio da escola acima referida; essas tarefas enfocam o estudo das funções polinomiais de grau 2: cálculo dos zeros da função quadrática, bem como sua imagem e coordenadas do seu vértice. Todas estas tarefas têm que ser feitas na planilha eletrônica nesse caso – a planilha Calc do LibreOffice 5.0 utilizando seus recursos para desenvolver programas que executem os cálculos dos tópicos das funções polinomias do 2<sup>o</sup> grau já citados. Na gura 2.1 são mostradas as atividade do projeto Delta que foram propostas aos alunos do 1º ano médio desta escola Estadual :

### **Escola Estadual**

Professor Marcelo Mogilka

#### **PROJETO DELTA**

O projeto Delta é um conjunto de atividades abordando o estudo das funções quadráticas utilizando a planilha eletrônica, voltado para os alunos do 1º ano médio, com o objetivo de auxiliar no aprendizado das funções polinomiais apresentadas nas aulas regulares da disciplina de matemática.

Atividade 1:

Criar um programa na planilha eletrônica Calc que, dado uma função quadrática qualquer, calcule, se existir, os zeros dessa função, ou seja, as abscissas dos pontos de interceptação do gráfico da função quadrática com o eixo das abscissas do sistema de coordenadas cartesianas.

Atividade 2:

Desenvolver na planilha eletrônica Calc um programa que calcule as coordenadas do vértice do gráfico da função quadrática e seu conjunto imagem.

As duas atividades serão avaliadas de acordo com os seguintes critérios:

#### Observações:

As planilhas com as tarefas devem conter o nome e a série do aluno. O prazo de entrega das atividades e os dias de utilização do laboratório de informática (geralmente no turno oposto) se encontram afixados no mural dos alunos e na sala de informática. Essas atividades vão valer a 3ª nota do bimestre.

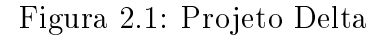

#### 2.3 Atividade 1

A atividade 1 pedia que os alunos desenvolvessem, utilizando os recursos da planilha eletrônica Calc, fórmulas que calculassem os zeros da função quadrática

$$
f(x) = ax^2 + bx + c
$$
 (2.1)

dados pelas expressões:

$$
x_1 = \frac{-b + \sqrt{b^2 - 4ac}}{2a} \tag{2.2}
$$

e

$$
x_2 = \frac{-b - \sqrt{b^2 - 4ac}}{2a} \tag{2.3}
$$

onde o binômio

$$
b^2 - 4ac \tag{2.4}
$$

representa o discriminante da equação do polinômio de grau dois, também representado pela letra graga delta:

$$
\Delta = b^2 - 4ac \tag{2.5}
$$

Dessa forma as equações 2.1 e 2.2 ficam na forma

$$
x = \frac{-b \pm \sqrt{\Delta}}{2a} \tag{2.6}
$$

Para tanto os alunos teriam que, como ponto de partida, encontrar uma forma geral de representar  $-$  na linguagem da planilha eletrônica  $-$  as funções quadráticas, isto é, teriam que encontrar algo que caracterizasse e diferenciasse matematicamente uma função quadrática de outra inserida na planilha eletrônica, já que essa tarefa pedia para calcular os zeros de qualquer função quadrática e não de uma em particular. O desafio para os alunos seria, por exemplo, fazer com que a planilha entendesse  $-e$  distinguisse  $-\text{ as funcões}$ 

$$
f(x) = 2x^2 - x + 9
$$

e

$$
f(x) = -x^2 + 6x + 3
$$

uma da outra sem ambiguidades. Grande parte dos alunos cometeu o mesmo erro de presumir que a planilha entenderia as funções da mesma forma que estavam apresentadas no livro didático. Esse era um erro esperado na medida que a tradução da linguegem matemática usual para a linguagem própria da planilha era a grande diculdade que os alunos teriam que enfrentar. Após uma sequência de tentativas, erros e reflexões sobre esses erros - sob supervisão didática do professor - os alunos chegaram à conclusão que os coeficientes numéricos de cada função quadrática  $-$  representados usualmente nos livros didáticos pelas letras  $a, b, e, c - a s$  representariam, sem ambiguidades, na planilha eletrônica.

Vencido esse obstáculo, os alunos teriam que desenvolver as fórmulas, sempre na linguagem da planilha, que executassem o que se pedia nas tarefas. Na figura 2.2 são mostradas as formas corretas (gabarito) de digitar as fórmulas 2.2, 2.3 e 2.4. Foram definidos inicialmente os endereços dos coeficiente a, b e c (respectivamente nas células A2, B2 e C2); a célula C5 foi escolhida para abrigar a fórmula do discriminante e as células C7 e C8 para a digitação das fórmulas dos zeros, X1 e X2, da função quadrática. Esse gabarito serviu apenas como ponto de partida para avaliar as fórmulas criadas pelos alunos nas tarefas propostas no Projeto Delta. Qualquer outra forma encontrada pelos alunos para desenvolver essas fórmulas – desde que executem o que se desaja delas - foi aceita e até estimulada na execução das tarefas.

| b<br>- 0<br>figura 2.2.ods - LibreOffice Calc |                                              |                                                                       |        |                                                                                                    |                             |            |             |                          |                                                  |  |
|-----------------------------------------------|----------------------------------------------|-----------------------------------------------------------------------|--------|----------------------------------------------------------------------------------------------------|-----------------------------|------------|-------------|--------------------------|--------------------------------------------------|--|
|                                               |                                              | Arquivo Editar Exibir Inserir Formatar Ferramentas Dados Janela Ajuda |        |                                                                                                    |                             |            |             |                          |                                                  |  |
|                                               | ы<br>$\Box$                                  |                                                                       |        | $\cdot$ $\leftrightarrow$ $\cdot$   $\alpha$ $\rightsquigarrow$   $\boxplus$ $\boxplus$ $\boxplus$ $\boxplus$   $\Downarrow$   $\Downarrow$ | $\mathbb{S}^2$<br><b>NO</b> | $\Omega$ = | IÀ<br>Ħ     |                          |                                                  |  |
|                                               | <b>Liberation Sans</b><br>15<br>$\checkmark$ | $\underline{a} \cdot \underline{b} \cdot \underline{b}$<br>a          |        |                                                                                                    |                             |            | E.          |                          |                                                  |  |
| C8                                            | $\backsim$<br><b>X</b>                       | (-B2-RAIZ(C5))/(2*A2)                                                 |        |                                                                                                    |                             |            |             | $\overline{\phantom{a}}$ | ÷,                                               |  |
|                                               | А                                            | B                                                                     |        |                                                                                                    | D                           | E          |             |                          |                                                  |  |
|                                               | coeficiente a                                | coeficiente b                                                         |        | coeficiente c                                                                                                    |                             |            |             |                          | $\frac{\partial}{\partial \rho}$<br>$\mathbf{r}$ |  |
| $\overline{2}$                                | 1                                            | $-2$                                                                  |        | -3                                                                                                    |                             |            |             |                          |                                                  |  |
| $\overline{\mathbf{3}}$                       |                                              |                                                                       |        |                                                                                                    |                             |            |             |                          | È                                                |  |
| $\overline{4}$                                |                                              |                                                                       |        |                                                                                                    |                             |            |             |                          | $\circledcirc$                                   |  |
| $5\overline{5}$                               |                                              | Discriminante                                                         |        | = $POTÊNCIA(B2;2)-4*A2*C2$                                                                                                    |                             |            | equação 2.4 |                          | 安                                                |  |
| $\overline{7}$                                |                                              | X1                                                                    | Ξ      | $(-B2+RAIZ(C5))/2*A2)$                                                                                                    |                             |            | equação 2.2 |                          |                                                  |  |
|                                               |                                              | X2                                                                    | $=$    | (-B2-RAIZ(C5))/(2*A2)                                                                                                    |                             |            | equação 2.3 |                          |                                                  |  |
| 9                                             |                                              |                                                                       |        |                                                                                                    |                             |            |             |                          |                                                  |  |
| 10                                            |                                              |                                                                       |        |                                                                                                    |                             |            |             |                          |                                                  |  |
| 11                                            |                                              |                                                                       |        |                                                                                                    |                             |            |             |                          |                                                  |  |
| 12                                            |                                              |                                                                       |        |                                                                                                    |                             |            |             |                          |                                                  |  |
| 13                                            |                                              |                                                                       |        |                                                                                                    |                             |            |             |                          |                                                  |  |
| 14                                            |                                              |                                                                       |        |                                                                                                    |                             |            |             |                          |                                                  |  |
|                                               | Planilha1                                    |                                                                       |        |                                                                                                    |                             |            |             | $\rightarrow$            |                                                  |  |
|                                               | Planilha 1 de 1                              |                                                                       | Padrão |                                                                                                    | $=$ $\frac{1}{2}$           | $Soma = 0$ |             |                          | 200%                                             |  |
|                                               | Ë                                            | $\overline{\odot}$                                                    | 量      | IĘX<br>S                                                                                                    |                             |            |             | 08/02/2016               |                                                  |  |

Figura 2.2: zeros da função quadrática

As fórmulas da figura 2.2 são apenas para calcular os zeros de funções quadráticas cujos grácos intersectam pelo menos uma vez o eixo das abscissas do sistema cartesiano – a função cujos coeficientes foram digitados na planilha da figura 2.2 tem a forma  $f(x) = x^2 - 2x - 3$  e seus zeros são os números -1 e 3. No caso das funções sem zeros - discriminante negativo - é necessário utilizar o comando SE, conforme mostra a figura 2.3

A função quadrática escolhida na figura 2.3 tem a forma:

$$
f(x) = x^2 - 2x + 3 \tag{2.7}
$$

cujo discriminante vale

$$
\Delta = b^2 - 4ac \tag{2.8}
$$

| d.                      |                                        |                                                                       | Sem título 1 - LibreOffice Calc                                                    | - 0            |                         |
|-------------------------|----------------------------------------|-----------------------------------------------------------------------|------------------------------------------------------------------------------------|----------------|-------------------------|
|                         |                                        | Arquivo Editar Exibir Inserir Formatar Ferramentas Dados Janela Ajuda |                                                                                    |                |                         |
| m                       | E,<br>K<br>s                           | H<br>中<br>5                                                           | ▸ ▌▏▝ヮ▝▏▏Q▏▝ਲ਼▏▏█▏█▌█▌█▌▏░▏░▏░▏▝▘▏█▌▝▛▏▐▓▏▝<br>E<br>$\sqrt{2}$                     | Bal<br>Ħ<br>ΙÃ |                         |
|                         | Liberation Sans<br>$\checkmark$        | a                                                                     | <u>▟</u> ▝█▝▎▀▝▀▝▊▗⋧▕▓▏▏█▏█▏▌▟▏▓▗ <u>▓▏▓▗▓▏▆▝▆▏▒</u> ▝▐▖▘ <mark>▁</mark> ▝▐▉▐▊▐▊▐▊ |                |                         |
| D <sub>12</sub>         | $\triangledown$ $\mathcal{E}$ $\sum$ = |                                                                       |                                                                                    | ▼              | 斗                       |
|                         | $\Delta$                               | B                                                                     | $\mathbf{C}$                                                                       | F.             |                         |
|                         | coeficiente a                          | coeficiente b                                                         | coeficiente c                                                                      |                | 20                      |
| $\overline{c}$          | 1                                      | $-2$                                                                  | 3                                                                                  |                | $\overline{\mathbf{I}}$ |
| $\overline{\mathbf{3}}$ |                                        |                                                                       |                                                                                    |                | Ė                       |
| $\overline{4}$          |                                        |                                                                       |                                                                                    |                | $\circledcirc$          |
| 5                       |                                        | $dis$ criminante =                                                    | -8                                                                                 | equação 2.4    | 寮                       |
| 6                       |                                        |                                                                       |                                                                                    |                |                         |
| $\overline{7}$          |                                        | X1                                                                    | = SE(C5>=0;(-B2+RAIZ(C5))/(2*A2);"NÃO EXISTE")                                     | equação 2.2    |                         |
| 8                       |                                        | X <sub>2</sub>                                                        | = SE(C5>=0;(-B2-RAIZ(C5))/(2*A2);"NÃO EXISTE")                                     | equação 2.3    |                         |
| $\overline{9}$          |                                        |                                                                       |                                                                                    |                |                         |
| 10                      |                                        |                                                                       |                                                                                    |                |                         |
| 11                      |                                        |                                                                       |                                                                                    |                |                         |
| 12                      |                                        |                                                                       |                                                                                    |                |                         |
| 13                      |                                        |                                                                       |                                                                                    |                |                         |
| <b>H 1 1</b>            | Planilha1<br>H.                        |                                                                       |                                                                                    | $\rightarrow$  |                         |
|                         | Planilha 1 de 1                        |                                                                       | $=$ $\Box$<br>Padrão<br>$Soma=0$                                                   |                | $+$ 193%                |
|                         | ÷                                      | ൫                                                                     | 畐                                                                                  |                | 13:27<br>08/02/2016     |

Figura 2.3: zeros da função quadrática com a condicional SE

$$
= 2^2 - 4.1.3
$$

$$
= -8
$$

que é um número negativo, portanto sem raíz quadrada no conjunto dos números reais, o que implica que a função 2.7 não tem zeros, isto é, seu gráfico não intercepta o eixo das abscissas. A gura 2.3 mostra as fórmulas e não seus resultados, ou seja, apresenta as fórmulas imediatamente antes de sua compilação pela planilha. Na gura 2.4 aparece o resultado da execução(compilação) das fórmulas da planilha da figura 2.3:

O condicional SE foi aplicado sobre o conteúdo da célula C5 - valor do discriminante da função  $f(x) = x^2 - 2x + 3$  – condicionando a execução das fórmulas  $= (-B2 + RAIZ(C5)/2* A2)$  e  $= (-B2 - RAIZ(C5)/2* A2)$  (figura 2.2) ao valor numérico de C5: se o conteúdo de C5 for maior ou igual a zero as fórmulas acima seriam executadas, caso contrário  $-C5<0$  – a mensagem de texto "NÃO EXISTE" seria mostrada à direita de "X1" e "X2". Caso o condicional SE não fosse utilizado pelo aluno a mensagem "ERRO:502" iria aparecer no lugar da mensagem "NAO EXISTE" se o discriminante da função avaliada fosse negativo.

| b               |                                 |                                                                       |        | Sem título 1 - LibreOffice Calc |    |          | - 0             |                                                 |
|-----------------|---------------------------------|-----------------------------------------------------------------------|--------|---------------------------------|----|----------|-----------------|-------------------------------------------------|
|                 |                                 | Arquivo Editar Exibir Inserir Formatar Ferramentas Dados Janela Ajuda |        |                                 |    |          |                 | O                                               |
|                 | - 9 H<br>a                      | <b>to</b>                                                             |        |                                 |    | E        | 86<br>I À<br>Ħ  |                                                 |
|                 | <b>Liberation Sans</b><br>v     | a                                                                     |        |                                 |    |          |                 |                                                 |
| C3              | $\vee$ $\mathcal{H}$ $\Sigma$ = |                                                                       |        |                                 |    |          |                 | $\overline{\phantom{a}}$<br>$\bar{\mathcal{H}}$ |
|                 | $\mathsf{A}$                    | R                                                                     |        |                                 | D  | E.       | F               |                                                 |
|                 | coeficiente a                   | coeficiente b                                                         |        | coeficiente c                   |    |          |                 | $\frac{1}{\sqrt{2}}$                            |
| $\overline{2}$  | 1                               | $-2$                                                                  |        | 3                               |    |          |                 |                                                 |
|                 |                                 |                                                                       |        |                                 |    |          |                 | Ė                                               |
| $\overline{4}$  |                                 |                                                                       |        |                                 |    |          |                 | $\circledcirc$                                  |
| $5\overline{ }$ |                                 | <b>Discriminante</b>                                                  |        | -8                              |    |          | equação 2.4     | $\frac{1}{2\pi}$                                |
| $6\phantom{.}6$ |                                 |                                                                       |        |                                 |    |          |                 |                                                 |
| $\overline{7}$  |                                 | Х1                                                                    |        | NÃO EXISTE                      |    |          | equação 2.2     |                                                 |
| 8               |                                 | X <sub>2</sub>                                                        |        | NÃO EXISTE                      |    |          | equação 2.3     |                                                 |
| $\overline{9}$  |                                 |                                                                       |        |                                 |    |          |                 |                                                 |
| 10              |                                 |                                                                       |        |                                 |    |          |                 |                                                 |
| 11              |                                 |                                                                       |        |                                 |    |          |                 |                                                 |
| 12              |                                 |                                                                       |        |                                 |    |          |                 |                                                 |
| 13              |                                 |                                                                       |        |                                 |    |          |                 |                                                 |
|                 | Planilha1<br><b>H + + H +</b>   |                                                                       |        |                                 |    |          | $\rightarrow$ 1 |                                                 |
|                 | Planilha 1 de 1                 |                                                                       | Padrão | $\blacksquare$                  |    | $Soma=0$ |                 | $+$ 193%                                        |
|                 | œ                               | $\overline{\odot}$                                                    | 圄      |                                 | Æ. |          | A.              | 13:17<br>08/02/2016                             |

Figura 2.4: execução das fórmulas com o condicional SE

Na figura 2.5 a função quadrática

$$
f(x) = 2x^2 - 10x + 5\tag{2.9}
$$

cujo discriminante

$$
\Delta = b^2 - 4ac
$$

$$
= (-10)^2 - 4.2.5
$$

$$
= 60
$$

não é um quadrado pefeito, é avaliada na planilha eletrônica da figura 2.5:

Como o valor do discriminante não é um quadrado perfeito, sua raíz quadrada  $\acute{e}$  um número irracional que a planilha apresentou com 10 casas decimais – quantidade esta que pode ser alterada variando a largura da célula que contém o número irracional calculado pela planilha e, consequentemente, os zeros da função  $f(x) = 2x^2 - 10x + 5$  são também números irracionais representados com dez casas decimais. Nos livros didáticos as funções quadráticas cujos zeros são números irracionais são representados por expressões com radicais; Assim os zeros da função

| D                       |                                 |                                                                               | Sem título 1 - LibreOffice Calc |    |          | - 0                         |                          |                         |
|-------------------------|---------------------------------|-------------------------------------------------------------------------------|---------------------------------|----|----------|-----------------------------|--------------------------|-------------------------|
|                         |                                 | Arquivo Editar Exibir Inserir Formatar Ferramentas Dados Janela Ajuda         |                                 |    |          |                             |                          | O                       |
| e)                      | Ē,<br>ы<br>K                    | ※ 5 6 · 1 6 · → 1 文 45 田田田田   \$ 沙 沪 子   ■ ●   5   Ω ≈ 4<br>10                |                                 |    | E        | $A$ in $\blacksquare$<br>85 |                          |                         |
|                         | <b>Liberation Sans</b><br>v     | <u>ዹ▐</u> ▌▎▛▕▛▕▊▎▜▖▓▏▏░▏░▏▒▏▒▏▒▏▓▏▓▏█▝█▏▒▏▕▓▏ <mark>▁</mark> ▏▏█▏█▏█▎█▌<br>a |                                 |    |          |                             |                          |                         |
| C11                     | $\vee$ $\mathcal{H}$ $\Sigma$ = |                                                                               |                                 |    |          |                             | $\blacktriangledown$     | $\bar{\gamma}$          |
|                         | $\mathsf{A}$                    | $\mathsf{R}$                                                                  |                                 | D  | E        | F                           | $\overline{\phantom{a}}$ |                         |
|                         | coeficiente a                   | coeficiente b                                                                 | coeficiente c                   |    |          |                             |                          | $\frac{1}{\sqrt{2}}$    |
| $\overline{2}$          | $\overline{2}$                  | $-10$                                                                         | 5                               |    |          |                             |                          | $\overline{\mathbb{I}}$ |
| $\overline{\mathbf{3}}$ |                                 |                                                                               |                                 |    |          |                             |                          | ė                       |
| $\overline{4}$          |                                 |                                                                               |                                 |    |          |                             |                          | $\circledcirc$          |
| $5\overline{ }$         |                                 | <b>Discriminante</b>                                                          | 60                              |    |          | equação 2.4                 |                          | 赏                       |
| 6                       |                                 |                                                                               |                                 |    |          |                             |                          |                         |
| $\overline{7}$          |                                 | X1                                                                            | 4,4364916731                    |    |          | equação 2.2                 |                          |                         |
| $\boldsymbol{8}$        |                                 | X <sub>2</sub><br>Ξ                                                           | 0,5635083269                    |    |          | equação 2.3                 |                          |                         |
| $\overline{9}$          |                                 |                                                                               |                                 |    |          |                             |                          |                         |
| 10                      |                                 |                                                                               |                                 |    |          |                             |                          |                         |
| 11                      |                                 |                                                                               |                                 |    |          |                             |                          |                         |
| 12                      |                                 |                                                                               |                                 |    |          |                             |                          |                         |
| 13                      |                                 |                                                                               |                                 |    |          |                             |                          |                         |
| $H + F$                 | Planilha1<br>H.                 |                                                                               |                                 |    |          | $\rightarrow$ 1             |                          |                         |
|                         | Planilha 1 de 1                 | Padrão                                                                        | $\blacksquare$                  |    | $Soma=0$ |                             | $+$ 193%                 |                         |
|                         | ٠                               | 圛<br>$\odot$                                                                  |                                 | 85 |          | $\mathbb{R}$<br>  九   (4)   | 13:14<br>08/02/2016      |                         |

Figura 2.5: zeros da função  $f(x) = 2x^2 - 10x + 5$ 

 $f(x) = 2x^2 - 10x + 5$ , analisada na figura 2.5, teriam a forma:

$$
X1 = \frac{5 + \sqrt{15}}{2}
$$

e

$$
X2 = \frac{5 - \sqrt{15}}{2}
$$

√

que representam os mesmos valores numéricos dos zeros da função mostrados na planilha da figura 2.5.

Para efeito de correção da primeira tarefa do Projeto Delta (figura 2.1), as planilhas das figuras 2.2 e 2.3 foram usadas como modelo pois, não obstante as fórmulas da planilha da figura  $2.3$  – que utilizaram o comando SE para evitar que a planilha tivesse que calcular raízes quadradas de números negativos - executassem a tarefa de uma forma mais detalhada e elegante, ambas levaram aos resultados que se esperava para a execução da primeira tarefa do projeto Delta.

#### 2.4 Atividade 2

A atividade 2 do Projeto Delta consistia em desenvolver, na planilha eletrônica, um programa que calculasse as coordenadas do vértice e o conjunto imagem da função polinomial do 2<sup>o</sup> grau. Este programa teria que executar, utilizando a linguagem e os recursos da planilha eletrônia, as fórmulas:

$$
X_v = \frac{-b}{2a} \tag{2.10}
$$

e

$$
Y_v = \frac{-(b^2 - 4ac)}{4a} \tag{2.11}
$$

que são utilizadas para calcular, respecitivamente, a abiscissa e a ordenada do vértice da parábola que representa o gráfico da função quadrática  $f(x) = ax^2 + bx + c$ . Além disso, o programa da atividade 2 teria que determinar o conjunto imagem da função quadrática dado pelas fórmulas:

$$
Y \ge \frac{-(b^2 - 4ac)}{4a} \tag{2.12}
$$

para a>0

e

$$
Y \le \frac{(-b^2 - 4ac)}{4a} \tag{2.13}
$$

para a<0.

Para executar essas duas fórmulas na planilha eletrônica o uso do condicional SE é obrigatório, pois o conjunto imagem de uma função quadrática depende do sentido da concavidade da parábola que representa seu gráfico: se a concavidade da parábola estiver voltada para cima  $-a>0 - a$  imagem da função serão todos os infinitos pontos da parábola cuja ordenada é maior ou igual a  $-(b^2\!-\!4ac)/4a$ , já que o vértice da parábola, nesse caso, será o ponto de mínimo da função quadrática. Caso contrário, isto é, a concovidade da parábola estiver para baixo  $-a<0$ , a imagem da função serão todos os infinitos pontos da parábola cuja ordenada é menor ou igual a  $-(b^2-4ac)/4a$ , posto que neste caso o vértice da parábola será o ponto de máximo da parábola.

O gabarito da atividade 2 do Projeto Delta foi dividido em duas partes: na figura 2.6 são mostradas as fórmulas desenvolvidas na planilha eletrônica para calcular as coordenadas do vértice da função quadrática e na gura 2.7, utilizando o condicional SE, está o programa que determina o conjunto imagem da função quadrática.

As fórmulas da figura  $2.6$  – utilizadas para determinar as coordenadas do vértice  $da$  função quadrática  $-$  são triviais, pois necessitam apenas dos comandos básicos da planilha. Já as fórmulas da figura 2.7, que determinam o conjunto imagem da função quadrática, necessitaram do comando SE para relacionar corretamente as

|                |                                                                       |                                           | figura 12.ods - LibreOffice Calc |                                  |                                                                                |                     |                |
|----------------|-----------------------------------------------------------------------|-------------------------------------------|----------------------------------|----------------------------------|--------------------------------------------------------------------------------|---------------------|----------------|
|                | Arquivo Editar Exibir Inserir Formatar Ferramentas Dados Janela Ajuda |                                           |                                  |                                  |                                                                                |                     |                |
|                | $\cdot$ B $\cdot$ H<br>5                                              |                                           |                                  |                                  | $-$ 8%                                                                         |                     |                |
|                | $\alpha$<br><b>Liberation Sans</b><br>10                              |                                           |                                  |                                  | Q   Q ・ 티 ·  금 금 금 금 ⊞   티 日 日   ♪ % ○ ◎   *3 -3   三 三   田 · F: ・ 므 ·  目 目 目 目 |                     |                |
| F11            | $\mathbb{Z}$ $\Sigma$ =<br>$\check{~}$                                |                                           |                                  |                                  |                                                                                | ▾                   |                |
|                |                                                                       | R                                         | $\mathsf{C}$                     | D                                | F                                                                              |                     |                |
|                |                                                                       | coeficiente a coeficiente b coeficiente c |                                  |                                  |                                                                                |                     | 'nТ            |
| $\overline{c}$ | 1                                                                     | 4                                         | 4                                |                                  |                                                                                |                     | Ė              |
| $\overline{3}$ |                                                                       |                                           |                                  |                                  |                                                                                |                     | $\circledcirc$ |
|                |                                                                       |                                           |                                  |                                  |                                                                                |                     | 安              |
| 5              |                                                                       | abscissa do vértice = $-B2/(2*A2)$        |                                  |                                  |                                                                                |                     |                |
| 6              |                                                                       |                                           |                                  |                                  |                                                                                |                     |                |
|                |                                                                       |                                           |                                  |                                  | ordenada do vértice = - (POTÊNCIA(B2;2)-4*A2*C2)/(4*A2)                        |                     |                |
| R              |                                                                       |                                           |                                  |                                  |                                                                                |                     |                |
| q              |                                                                       |                                           |                                  |                                  |                                                                                |                     |                |
| 10             |                                                                       |                                           |                                  |                                  |                                                                                |                     |                |
|                | Planilha1                                                             |                                           |                                  |                                  |                                                                                | >1                  |                |
|                | Planilha 1 de                                                         |                                           | Padrão                           | $\overline{\phantom{a}}$<br>$=1$ | $Soma = 0$                                                                     |                     | 281%           |
|                | â<br>e                                                                | $\circ$                                   | 囲                                | ТFХ<br>四                         | - P 交错扣加4<br>₩                                                                 | 15:13<br>24/02/2016 |                |

Figura 2.6: coordenadas do vértice da função quadrática

| leì                                                                   | figura 13.ods - LibreOffice Calc                                                                                                    |                       | m.         |                     |
|-----------------------------------------------------------------------|----------------------------------------------------------------------------------------------------|-----------------------|------------|---------------------|
| Arquivo Editar Exibir Inserir Formatar Ferramentas Dados Janela Ajuda |                                                                                                    |                       |            |                     |
| 中<br><b>ed</b><br>$\cdot$ e $\cdot$ H                                 | $\mathbf{B} \cdot \mathbf{A} \cap \mathbf{A} \cap \mathbf{B}$ , where $\mathbf{B} \cap \mathbf{B}$ is the $\mathbf{B} \cap \mathbf{A}$ of $\mathbf{A} \cap \mathbf{A}$ | 目<br>衢<br>$-$ 8%<br>E |            |                     |
| a<br><b>Liberation Sans</b><br>10<br>$\checkmark$                     | <mark>〃 å   ₫ ・ ⊟ ・   ╤   ╤</mark> ╤   ╤   ₩   ①   ⊟   <b>↓</b> ₩ ∧ ○○ <mark>Ö</mark>   % ▲%   j로 로   ⊞ ・ [┌ ・ <mark>__</mark> ・   冒 冒 冒 目                             |                       |            |                     |
| $\overline{\mathbf{v}}$<br><b>按 X 4 7</b><br>B <sub>3</sub>           |                                                                                                    |                       | ۰          | ÷,                  |
| $\mathsf{A}$                                                          |                                                                                                    | C                     |            | 28                  |
| coeficiente a                                                         | 2                                                                                                    |                       |            | T                   |
| coeficiente b<br>$\overline{c}$                                       | -6                                                                                                    |                       |            | È                   |
| coeficiente c                                                         |                                                                                                    |                       |            | $\circledcirc$<br>宏 |
|                                                                       |                                                                                                    |                       |            |                     |
| <b>Discriminante</b><br>5                                             | $=$ POTÊNCIA(B2;2)-4*B1*B3                                                                                                    |                       |            |                     |
| 6                                                                     |                                                                                                    |                       |            |                     |
| imagem da função quadrática = SE(B1>0;"Y≥";"Y≤") =-B5/(4*B1)          |                                                                                                    |                       |            |                     |
| $\mathbf{R}$                                                          |                                                                                                    |                       |            |                     |
| 9                                                                     |                                                                                                    |                       |            |                     |
| 10                                                                    |                                                                                                    |                       |            |                     |
| Planilha1<br>$\mathbf{H}$                                             |                                                                                                    |                       | >1         |                     |
| Planilha 1 de                                                         | $=$ $\frac{1}{2}$<br>Padrão                                                                                                    | $Soma=5$              |            | 281%                |
| $\frac{2}{3}$<br>â<br>$\overline{\odot}$<br>e.                        | ΤĘΧ<br>四<br>⊞                                                                                                    | - 改变暗相加 4)            | 24/02/2016 |                     |

Figura 2.7: imagem da função quadrática

desigualdades  $\geq e \leq$  com o sinal do coeficiente a da função  $f(x) = ax^2 + bx + c$ . Se o coeficiente a fosse maior que zero a mensagem " $Y \ge$ " iria aparecer antes da fórmula que calcula a imagem da função quadrática (equação), caso o coeficiente a não fosse positivo – negativo então, já que a não pode ser nulo – a mensagem " $Y \leq$ " é que iria aparecer antes da fórmula da imagem da função quadrática.

Nas figuras 2.8 e 2.9 estão determinados, respectivamente, as coordenadas do vértice e o conjunto imagem da função quadrática  $f(x) = 2x^2 - 4x + 7$ , utilizando os programas das planilhas das figuras 2.6 e 2.7.

| Ð              |                                                                                                    |                                           | figura14.ods - LibreOffice Calc |                                                |          | n.                       |                |  |  |  |
|----------------|----------------------------------------------------------------------------------------------------|-------------------------------------------|---------------------------------|------------------------------------------------|----------|--------------------------|----------------|--|--|--|
|                | Arquivo Editar Exibir Inserir Formatar Ferramentas Dados Janela Ajuda                                                                               |                                           |                                 |                                                |          |                          |                |  |  |  |
|                | $\cdot \Box$<br>$\sqrt{2}$                                                                                                    | $\frac{1}{2}$                             |                                 | <b>₿ ♪ ◎ ◎ ◎ ◎ ◎ ■■■■■◎ ◎ ◎ ■● ■ Ω ◎ ■■■ ■</b> |          | 門<br>$ 82$               |                |  |  |  |
|                | <u>_●</u> -且-1号 등 등  =   =   =   □   □   □   ●   △ % ○ ◎   <sup>●</sup> ◎ _ ◎   『三 ○   Ⅲ · 『- · □ ·   目 目 目 目 目<br>a<br><b>Liberation Sans</b><br>a |                                           |                                 |                                                |          |                          |                |  |  |  |
| F10            | $ \kappa$ $\Sigma$ =                                                                                                    |                                           |                                 |                                                |          | $\overline{\phantom{a}}$ | 長              |  |  |  |
|                | $\overline{A}$                                                                                                    | R                                         | $\mathsf{C}$                    | D                                              | E        |                          | 28             |  |  |  |
|                |                                                                                                    | coeficiente a coeficiente b coeficiente c |                                 |                                                |          |                          | ĩГ             |  |  |  |
| $\overline{c}$ | 2                                                                                                    | -4                                        |                                 |                                                |          |                          | È              |  |  |  |
| $\overline{3}$ |                                                                                                    |                                           |                                 |                                                |          |                          | $\circledcirc$ |  |  |  |
| $\Delta$       |                                                                                                    |                                           |                                 |                                                |          |                          | 安              |  |  |  |
| 5 <sup>5</sup> |                                                                                                    | abscissa do vértice                       |                                 |                                                |          |                          |                |  |  |  |
| 6              |                                                                                                    |                                           |                                 |                                                |          |                          |                |  |  |  |
| $\overline{7}$ |                                                                                                    | ordenada do vértice                       |                                 | -5                                             |          |                          |                |  |  |  |
| $\mathbf{R}$   |                                                                                                    |                                           |                                 |                                                |          |                          |                |  |  |  |
| $\overline{9}$ |                                                                                                    |                                           |                                 |                                                |          |                          |                |  |  |  |
| 10             |                                                                                                    |                                           |                                 |                                                |          |                          |                |  |  |  |
|                | Planilha1                                                                                                    |                                           |                                 |                                                |          | >1                       |                |  |  |  |
|                | Planilha 1 de 1                                                                                                    |                                           | Padrão                          | $=$ $\Box$                                     | $Soma=0$ |                          | 281%           |  |  |  |
|                | e<br>œ                                                                                                    | $\circledcirc$                            | 畐                               | 辴                                              |          | 08:54<br>n<br>26/02/2016 |                |  |  |  |

Figura 2.8: coordenadas do vértice da função  $f(x) = 2x^2 - 4x + 7$ 

A função  $f(x) = 2x^2 - 4x + 7$  tem como imagem o conjunto

$$
Im(f) = \{ y \in \mathbf{R}/y \ge 5 \}
$$
\n
$$
(2.14)
$$

| <b>D</b>       |                                                                       | FIGURA15.ods - LibreOffice Calc                                                  |              |                                 |                               |
|----------------|-----------------------------------------------------------------------|----------------------------------------------------------------------------------|--------------|---------------------------------|-------------------------------|
|                | Arquivo Editar Exibir Inserir Formatar Ferramentas Dados Janela Ajuda |                                                                                  |              |                                 |                               |
| <b>ed</b>      | $\cdot \Box$<br>$\overline{\bullet}$<br>ౚ                             | <b>※ 4 6 1 4 → → → Q ^♡  田田田田  \$↑ ↓ ↑↑ ♀   ⊠ ●   5   Ω ≈</b>                    |              | E<br>5.5<br>Ħ<br>$\overline{a}$ |                               |
|                | Liberation Sans<br>a<br>$\checkmark$<br>10                            | _▲ · 且 ·  국 =   국 ⊞   ① 曰 曰   ♪ % ○○ * * * * * * * * 三 * □ · □ · 口 * 1 〓 目 目 目 目 |              |                                 |                               |
| E10            | $\vee$ $\mathbb{Z}$ $\geq$ $=$                                        |                                                                                  |              |                                 | $\overline{\phantom{a}}$<br>玉 |
|                | $\overline{A}$                                                        | B                                                                                | $\mathsf{C}$ | D                               | 28                            |
|                | coeficiente a                                                         | $\overline{2}$                                                                   |              |                                 | ŃГ                            |
| $\overline{c}$ | coeficiente b                                                         | $-4$                                                                             |              |                                 | Ń                             |
| $\overline{3}$ | coeficiente c                                                         |                                                                                  |              |                                 | $\circledcirc$<br>宏           |
| $\overline{4}$ |                                                                       |                                                                                  |              |                                 |                               |
| 5              | discriminante                                                         |                                                                                  | $-40$        |                                 |                               |
| 6              |                                                                       |                                                                                  |              |                                 |                               |
|                | imagem da função quadrática                                           |                                                                                  |              | $Y \geq 5$                      |                               |
| 8              |                                                                       |                                                                                  |              |                                 |                               |
| $\overline{9}$ |                                                                       |                                                                                  |              |                                 |                               |
| 10             |                                                                       |                                                                                  |              |                                 |                               |
|                | Planilha1<br>M<br>۰                                                   |                                                                                  |              |                                 | >1                            |
|                | Planilha 1 de 1                                                       | Padrão                                                                           | $=$ $\Box$   | $Soma=0$                        | 281%<br>$+$                   |
|                | e<br>ඉ<br>m                                                           | ⊞                                                                                | 酾            | <b>特體和別</b>                     | 01/03/2016                    |

Figura 2.9: conjunto imagem da função  $f(x) = 2x^2 - 4x + 7$ 

calculado pela fórmula

$$
\frac{-\Delta}{4a} \tag{2.15}
$$

Onde a letra grega  $\Delta$  representa o discriminante  $b^2-4ac$ , cujo valor, para essa função, é igual a −40. No gabarito da figura 2.9 o conjunto universo **R** fica implícito por uma questão de praticidade.

#### 2.5 O Projeto Delta executado pelos alunos

Tendo sido apresentados a estrutura e os objetivos do Projeto Delta, bem como os gabaritos das tarefas propostas aos alunos, o restante desse capítulo será dedicado à apresentação, análise e correção das tarefas executadas por três alunos do 1<sup>o</sup> ano B - cujos nomes ficarão em sigilo - da escola estadual José Baptista de Mello, já citada no inicio deste capítulo. Serão mostradas seis atividades cada aluno executou 2 tarefas – seguidas pelo detalhamento das fórmulas construídas pelos alunos (fórmulas  $digitalas)$ numa figura à parte, já que a estrutura das fórmulas não aparece  $-a$  menos na barra de fórmulas nas planilhas onde foram feitas as tarefas do Projeto Delta.

### 2.6 Atividades do aluno 1

A figura 2.10 mostra a Atividade 1 e a figura 2.11 mostra a Atividade 2, ambas executadas pelo aluno 1. já na figura 2.12 serão detalhadas as fórmulas das figuras 2.10 e 2.11.

| In                   |                                                               |                                                                                                    |   | figura16.ods - LibreOffice Calc |         |            |            |                 |                     |
|----------------------|---------------------------------------------------------------|----------------------------------------------------------------------------------------------------|---|---------------------------------|---------|------------|------------|-----------------|---------------------|
| Arquivo              | Editar Exibir Inserir Formatar Ferramentas Dados Janela Ajuda |                                                                                                    |   |                                 |         |            |            |                 |                     |
| $\overrightarrow{m}$ | $    -$<br>$\langle$                                          |                                                                                                    |   |                                 |         |            |            |                 |                     |
|                      | $\alpha$<br><b>Liberation Sans</b><br>10<br>$\checkmark$      | <b>&amp;   &amp; ・_ ⊟</b>   ⇒ ㅎ ゠  => ₩   © ⊙   0   ↓ % 00   <mark>© : - *</mark>   空 三   图 ' Fr · ロ '   日 目 目 目 |   |                                 |         |            |            |                 |                     |
|                      | $\Box$ $\mathbb{R}$ $\Sigma$ =                                |                                                                                                    |   |                                 |         |            |            |                 | ▼                   |
|                      |                                                               |                                                                                                    |   | $\mathsf{C}$                    |         | D          | E          | F.              |                     |
|                      | projeto delta Atividade 1                                     |                                                                                                    |   |                                 |         |            |            |                 |                     |
| $\overline{c}$       | coeficientes:                                                 |                                                                                                    |   |                                 |         |            |            |                 | 囱                   |
| $\sqrt{3}$           | a                                                             | b                                                                                                    | c |                                 |         |            |            |                 | $\circledcirc$<br>瓷 |
| $\sqrt{4}$           |                                                               | -8                                                                                                    |   |                                 | 7 delta |            | <b>x1</b>  |                 |                     |
| $\sf s$              | aluno: xxxxxxxxx                                              |                                                                                                    |   |                                 |         | 36x2       |            |                 |                     |
|                      | $\cdot$ 1 <sup>o</sup> ano B                                  |                                                                                                    |   |                                 |         |            |            |                 |                     |
|                      | <b>JBM</b>                                                    | prof marcelo                                                                                                    |   |                                 |         |            |            |                 |                     |
| $\mathbf{R}$         |                                                               |                                                                                                    |   |                                 |         |            |            |                 |                     |
|                      |                                                               |                                                                                                    |   |                                 |         |            |            |                 |                     |
| 10                   |                                                               |                                                                                                    |   |                                 |         |            |            |                 |                     |
|                      | Planilha1<br><b>H 4 P</b><br>H                                |                                                                                                    |   |                                 |         |            |            |                 | >1                  |
|                      | Planilha 1 de 1                                               |                                                                                                    |   | Padrão                          |         | $=$ $\Box$ | $Soma = 0$ |                 | $+ 281%$            |
|                      | m                                                             | $\odot$                                                                                                    | ⊞ |                                 |         | ΤЕΧ<br>ΔY  |            | <b>SE 18 18</b> | 20/03/2016          |

Figura 2.10: atividade 1 do aluno 1

| - 0<br>figura17.ods - LibreOffice Calc                                      |                                                                                                    |              |                                                                                                    |            |            |    |                   |
|-----------------------------------------------------------------------------|----------------------------------------------------------------------------------------------------|--------------|----------------------------------------------------------------------------------------------------|------------|------------|----|-------------------|
| Arquivo                                                                     | Editar Exibir Inserir Formatar Ferramentas Dados Janela Ajuda                                          |              |                                                                                                    |            |            |    |                   |
|                                                                             | B B B R                                                                                                |              |                                                                                                    |            |            |    |                   |
|                                                                             | $\alpha$<br>Liberation Sans<br>10                                                                      |              | <b>&amp;   &amp; ・__ '__ = = = =   =,</b> ₩   © ©   -), % 00   1 *& _&   jE 로    H ' [F ' __ '   E B E   E   E |            |            |    |                   |
| $\vee$ $\mathbb{R}$ $\Sigma$ =<br>$\overline{\phantom{a}}$<br><sub>C5</sub> |                                                                                                    |              |                                                                                                    |            |            |    |                   |
|                                                                             | A                                                                                                    | B            |                                                                                                    | D          | E          | F  |                   |
|                                                                             | projeto delta Atividade 2                                                                              |              |                                                                                                    |            |            |    | ЯF                |
|                                                                             | <sup>2</sup> coeficientes:                                                                             |              |                                                                                                    |            |            |    | Ė                 |
| $\overline{\mathbf{3}}$                                                     | a                                                                                                    | b            | с                                                                                                    | delta      |            |    | $^\circledR$<br>爱 |
| $\Delta$                                                                    |                                                                                                    | -6           | 8                                                                                                    |            |            |    |                   |
|                                                                             | aluno: xxxxxxxxx                                                                                       |              |                                                                                                    | imagem     | y≥         | -1 |                   |
|                                                                             | $1^{\rm o}$ ano B                                                                                      |              |                                                                                                    | XV         | 3          |    |                   |
|                                                                             | <b>JBM</b>                                                                                             | prof marcelo |                                                                                                    | <b>VV</b>  | -1         |    |                   |
| R                                                                           |                                                                                                    |              |                                                                                                    |            |            |    |                   |
| $\circ$                                                                     |                                                                                                    |              |                                                                                                    |            |            |    |                   |
| 10                                                                          |                                                                                                    |              |                                                                                                    |            |            |    |                   |
|                                                                             | Planilha1                                                                                              |              |                                                                                                    |            |            |    | >1                |
|                                                                             | Planilha 1 de 1                                                                                        |              | Padrão                                                                                                    | $=$ $\Box$ | $Soma = 0$ |    | 281%              |
|                                                                             | $\text{TE}^{\text{X}}_{\cdot \cdot}$<br>$\overline{\circ}$<br>曲<br>畐<br>lS.<br><b>AD</b><br>20/03/2016 |              |                                                                                                    |            |            |    |                   |

Figura 2.11: atividade 2 do aluno 1

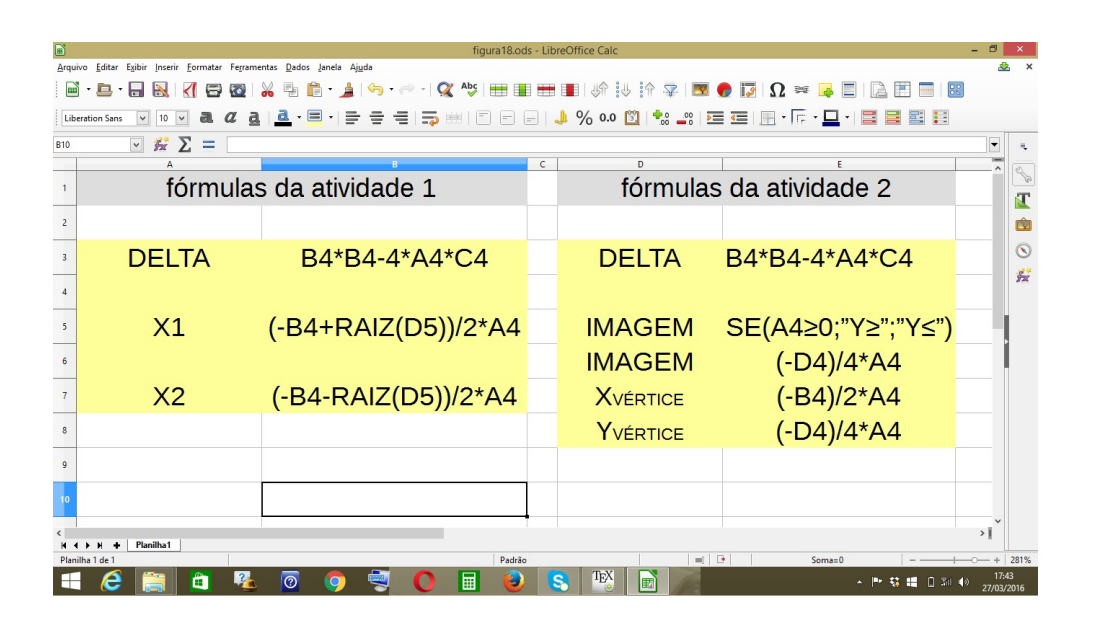

Figura 2.12: fórmulas das atividades 1 e 2 do aluno 1

O aluno 1 desenvolveu corretamente as fórmulas das atividades 1 e 2 e encontrou os zeros (1 e 7) da função quadrática  $f(x) = x^2 - 8x + 7$  da atividade 1 (figura 2.10) e calculou as coordenadas do vértice e o conjunto imagem,  $V(4,9)$  e  $y > -9$ . respectivamente, da função quadrática  $f(x) = x^2 - 6x + 8$  da atividade 2 (figura 2.11); contudo na atividade 1 não utilizou o condicional SE para prever a caso do valor negativo do discriminante quando solicitado a calcular raiz quadrada de número negativo o Calc retorna a seguinte mensagem: "ERRO  $52"$  – o que tornaria seu programa mais completo e mais fácil de ser entendido por um eventual usuário que não estivesse familiarizado com os códigos da planilha.

Para calcular o valor do discriminante o aluno 1 aplicou a definição de potência para elevar o coeficiente  $b$  ao quadrado, multiplicando duas vezes a base por ela mesma  $(B4*B4 -4*A4*C4)$ ao invés de utilizar o comando  $= POTENCIA(B4:2)$ . Esse tipo de procedimento foi permitido e até estimulado pelo professor na medida que concita o aluno a aplicar seus conhecimentos prévios da matemática sem recorrer a soluções já previemente formatadas pela planilha, o que poderia limitar sua capacidade de estabelecer relações entre a linguagem matemática formal e a linguagem de programação da planilha.

Em relação à formatação da planilha o aluno 1 produziu uma interface com o usuário confusa e de difícil operação. Não dispôs bem das dimensões da planilha concentrando excesso de informações na parte superior da planilha bem como distribuiu as entradas de dados – células onde o usuário entra com os coeficientes da função desejada – sem utilizar adequadamente a formatação para dar ênfase a essas células. As células que retornam ao usuário o resultado dos programas zeros, vértice e imagem das funções estão dispostas na planilha sem o devido relevo, dificultando, ao usuário da planilha, uma compreensão rápida e objetiva dos resultados apresentados pelos programas criados pelo aluno 1.

De uma forma geral o aluno 1 concebeu as atividades 1 e 2 da forma mais simples possível e, conforme foi mostrado acima, na atividade 1 não atentou para os valores negativos do discriminante, o que tornou seu trabalho além de básico, incompleto. Apesar dessas deficiências apresentadas pelo aluno 1, pode-se considerar que os principais objetivos do Projeto Delta, a saber, o aprendizado signicativo da matemática através do processo de programação de planilhas eletrônicas e o protagonismo do aluno na construção desse aprendizado, foram atingidos levando-se em conta que o aluno 1 conseguiu estabalecer uma ponte entre as linguagens da matemática e das planilhas eletrônicas.

#### 2.7 Atividades do aluno 2

A seguir serão apresentados e avaliadas as atividades 1 e 2 do aluno 2 que, conforme será visto, apresentam um nível de formatação das planilhas e concepção das fórmulas, que executam os programas pedidos no Projeto Delta, mais elevado que seus pares concebidos pelo aluno 1.

Nas figuras 2.13 e 2.14 serão mostradas as atividaes 1 e 2, respectivamente, elaboradas pelo aluno 2. Na gura 2.15, as fórmulas criadas pelo aluno 2 para executar os programas pedidos nas atividades 1 e 2, aparecerão detalhadas.

|                  | - 0<br>figura19.ods - LibreOffice Calc                        |                                                  |                   |                      |            |                    |                |
|------------------|---------------------------------------------------------------|--------------------------------------------------|-------------------|----------------------|------------|--------------------|----------------|
| Arquivo          | Editar Exibir Inserir Formatar Ferramentas Dados Janela Ajuda |                                                  |                   |                      |            |                    |                |
|                  | $\Xi$<br>$\overline{\bullet}$<br>$\Box$<br>∢                  | <b>6. 1 5 € 1 ≪ \$ ⊞ ⊞ ⊞ ⊞ ∮ ↓ ↑ ♀ № ● छ Ω ≈</b> |                   |                      | E          | $- 88$<br>Ħ<br>IA. |                |
|                  | a<br><b>Liberation Sans</b>                                   |                                                  |                   |                      |            |                    |                |
|                  | $\vee$ $\mathcal{H}$ $\Sigma = \cdot$                         |                                                  |                   |                      |            |                    |                |
|                  | $\mathsf{A}$                                                  | R                                                | $\epsilon$        | $\mathbf{D}$         | E          | F                  |                |
|                  | <b>PROJETO DELTA</b>                                          |                                                  |                   |                      |            | PROF. MARCELO      | ŃГ             |
|                  |                                                               |                                                  | ATIVIDADE 1 ALUNO |                      |            |                    | É              |
| $\overline{c}$   |                                                               |                                                  |                   | <b>XXXXXXXX</b>      |            |                    | $\circledcirc$ |
|                  | <b>ENTRADA DOS COEFICIENTES:</b>                              |                                                  |                   | a                    | b          | C                  | 爱              |
|                  |                                                               |                                                  |                   | $-3$                 | -3         | 36                 |                |
|                  | <b>DISCRIMINANTE</b>                                          | 441                                              |                   |                      |            |                    |                |
|                  | <sup>6</sup> 1ª ZERO DA FUNÇÃO                                | $-4$                                             |                   |                      |            |                    |                |
|                  | 2ª ZERO DA FUNÇÃO                                             | 3                                                |                   |                      |            |                    |                |
| 8                |                                                               |                                                  |                   |                      |            |                    |                |
|                  | $1^\circ$ ANO B                                               |                                                  |                   |                      |            |                    |                |
| 10 <sup>10</sup> |                                                               |                                                  |                   |                      |            | >1                 |                |
|                  | Planilha1<br>Planilha 1 de 1                                  | Padrão                                           |                   | $\mathbb{R}$<br>$=1$ | $Soma = 0$ |                    | $+ 281%$       |
|                  | $\overline{O}$<br>m                                           | 畐                                                | TEX<br>Er         | A)                   |            |                    | 23/04/2016     |

Figura 2.13: atividade 1 do aluno 2

| laì                      |                                                                                                    |             | figura20.ods - LibreOffice Calc |                   |                       |             |                          |         |
|--------------------------|----------------------------------------------------------------------------------------------------|-------------|---------------------------------|-------------------|-----------------------|-------------|--------------------------|---------|
| Arquivo                  | Editar Exibir Inserir Formatar Ferramentas Dados Janela Ajuda                                                             |             |                                 |                   |                       |             |                          |         |
|                          | $\Rightarrow$<br>$\cdot \mathbf{a}$ .                                                                                     |             |                                 |                   | E                     | E.          |                          |         |
|                          | <u> ₫・目・ = = = =) ₩ □ ⊟ ⊟ ↓% 00 </u>  1, 1, 2;  = =   R ・ : ・□・  E E E E E<br>a<br><b>Liberation Sans</b><br>$\checkmark$ |             |                                 |                   |                       |             |                          |         |
|                          | $\triangledown$ $\mathcal{L}$ $\triangleright$ $\triangleright$ $\cdot$                                                   |             |                                 |                   |                       |             | $\overline{\phantom{a}}$ |         |
|                          |                                                                                                    | B           | $\epsilon$                      |                   | E                     | F           |                          |         |
|                          | <b>PROJETO DELTA</b>                                                                                                    |             |                                 |                   | PROF. MARCELO         |             |                          |         |
|                          |                                                                                                    |             | <b>ATIVIDADE 2</b>              | <b>ALUNO</b>      |                       |             |                          | ष्णि    |
| $\overline{2}$           |                                                                                                    |             |                                 | XXXXXXXXXX        |                       |             |                          | $\circ$ |
|                          | <b>ENTRADA DOS COEFICIENTES:</b>                                                                                          |             |                                 | а                 | b                     | $\mathbf C$ |                          | 爱       |
|                          |                                                                                                    |             |                                 | $-2$              |                       | $-20$       |                          |         |
| $\overline{\phantom{a}}$ | <b>DISCRIMINANTE</b>                                                                                                    | $-160$      |                                 |                   |                       |             |                          |         |
| 6                        | ABSCISSA DO VERTICE                                                                                                    | O           |                                 | $1^{\circ}$ ano B |                       |             |                          |         |
|                          | ORDENADA DO VÉRTICE                                                                                                    | $-20$       |                                 |                   |                       |             |                          |         |
|                          | <b>CONJUNTO IMAGEM</b>                                                                                                    |             | ν≤ -20                          |                   |                       |             |                          |         |
|                          |                                                                                                    |             |                                 |                   |                       |             |                          |         |
| 10 <sub>1</sub>          |                                                                                                    |             |                                 |                   |                       |             |                          |         |
|                          | Planilha1<br><b>M 4 3 M</b>                                                                                               |             |                                 |                   |                       |             |                          |         |
|                          | Planilha 1 de 1<br>$\odot$<br>÷                                                                                           | Padrão<br>爾 | TEX                             | $= 8$             | $Soma = 0$<br>- 3 9 H |             | 23/04/2016               | 281%    |

Figura 2.14: atividade 2 do aluno 2

| d                                            | figura21.ods - LibreOffice Calc<br>n                                                                                                    |                                                             |                  |                         |            |                |  |  |  |
|----------------------------------------------|----------------------------------------------------------------------------------------------------|-------------------------------------------------------------|------------------|-------------------------|------------|----------------|--|--|--|
|                                              | Inserir Formatar Ferramentas Dados Janela Ajuda<br>Editar<br>Exibir<br>Arquivo<br>$\equiv$ $\equiv$ 88<br>$\mathbf{m}$ . $\mathbf{m}$ .<br>e<br>国<br><b>A</b> |                                                             |                  |                         |            |                |  |  |  |
|                                              | <u>▏</u> & ・国 ・  즉   즉   즉   第    ①   □   □   □   ♪ % 0.0   ①  * _-;;   空   三    国 ・   F ・ 口 ・   目 目 目 目 目<br>a<br><b>Liberation Sans</b>                     |                                                             |                  |                         |            |                |  |  |  |
| $\frac{1}{2\pi} \sum$ =<br>$\checkmark$<br>▼ |                                                                                                    |                                                             |                  |                         |            |                |  |  |  |
|                                              |                                                                                                    | Id                                                          | D                |                         |            |                |  |  |  |
|                                              |                                                                                                    | fórmulas da atividade 1                                     |                  | fórmulas da atividade 2 |            | 28<br>п.       |  |  |  |
|                                              |                                                                                                    | DELTA: POTÊNCIA(E4;2)-4*D4*F4 DELTA: POTÊNCIA(E4;2)-4*D4*F4 |                  |                         |            | 面              |  |  |  |
|                                              |                                                                                                    |                                                             |                  |                         |            | $\circledcirc$ |  |  |  |
|                                              | X1                                                                                                    | $(-E4+RAIZ(B5))/(2*D4)$                                     | <b>IMAGEM:</b>   | SE(D5>0;"y≥";"y≤")      |            | 爱              |  |  |  |
|                                              |                                                                                                    |                                                             | <b>IMAGEM:</b>   | B7                      |            |                |  |  |  |
|                                              | $X2$ :                                                                                                    | (-E4-RAIZ(B5))/(2*D4)                                       | <b>XVÉRTICE:</b> | $(-E4)/(2*D4)$          |            |                |  |  |  |
|                                              |                                                                                                    |                                                             | YVÉRTICE.        | $(-B5)/(4*D4)$          |            |                |  |  |  |
|                                              |                                                                                                    |                                                             |                  |                         |            |                |  |  |  |
|                                              |                                                                                                    |                                                             |                  |                         |            |                |  |  |  |
| 10                                           |                                                                                                    |                                                             |                  |                         |            |                |  |  |  |
|                                              | >1<br>Planilha1                                                                                                    |                                                             |                  |                         |            |                |  |  |  |
|                                              | Planilha 1 de 1                                                                                                    | Padrão                                                      |                  | $=$ $\Box$<br>$Soma=0$  |            | 281%           |  |  |  |
|                                              |                                                                                                    | 畐<br>൚                                                      |                  | ΙFΧ                     | 30/04/2016 |                |  |  |  |

Figura 2.15: fórmulas das atividades 1 e 2 do aluno 2

O aluno 2, da mesma forma que o aluno 1, desenvolveu corretamente as fórmulas das atividades 1 e 2 e encontrou os zeros (-4 e 3) da função quadrática  $f(x) =$  $-3x^2 - 3x + 36$  da atividade 1 (figura 2.13) e calculou as coordenadas do vértice e o conjunto imagem, V(0,-160) e  $y \le -20$ , respectivamente, da função quadrática  $f(x) = -2x^2 - 20$  da atividade 2 (figura 2.14). Essas fórmulas estão detalhadas na gura 2.14. Repetindo a deciência do aluno 1, o aluno 2 também não levou em consideração a possibilidade do discriminante ser negativo na atividade 1. Esse deslize foi cometido de forma recorrente na turma dos alunos 1, 2 e 3 (1<sup>o</sup> ano B). o que mostra uma diculdade do alunado em prever a situação do discriminante negativo, bem como, caso previssem essa condição, encontrar uma forma dentro dos comandos da planilha – nesse caso usando o comando  $SE$  – que identificasse o discriminante negativo e retornasse uma mensagem para o usuário informando a não existência de raízes reais para as funções que se enquadrassem nessa categoria. Ainda em relação às fórmulas desenvolvidas pelo aluno 2, é importante salientar que  $-$  diferentemente do aluno  $1 - o$  aluno 2 utilizou o comando POTENCIA para calcular o quadrado do coeficiente  $b$  e organizou melhor na planilha as fórmulas que desenvolveu para executar o que se pediu nas tarefas 1 e 2 do projeto Delta.

Com relação à formatação das planilhas nas atividades 1 e 2, o aluno 2 conseguiu apresentar uma interface para o usuário mais autoexplicativa e mais operacional em relação à interface construída pelo aluno 1 indicando de forma clara a entrada de dados, isto é, as células onde o usuário irá digitar os coeficientes da função que será analizada, bem como as células onde o usuário poderá obter os zeros da função escolhida, seu vértice e seu conjunto imagem, ou seja as respostas dadas pelo programa ao usuário das planilhas do Projeto Delta.

#### 2.8 Atividades do aluno 3

Para finalizar este capítulo serão mostradas as atividades 1 e 2 do aluno 3, que obteve a maior nota de sua classe  $-1^{\circ}$  ano B, que é composta de 18 alunos regulares - na execução das tarefas do Projeto Delta. Nas figuras 2.16 e 2.17 serão mostradas as atividaes 1 e 2, respectivamente, elaboradas pelo aluno 3. Na figura 2.18, as fórmulas criadas pelo aluno 3 para executar os programas pedidos nas atividades 1 e 2, aparecerão detalhadas.

| 圖              | figura22.ods - LibreOffice Calc                                                                 |              |                                                                                                    |              |  |  |  |
|----------------|-------------------------------------------------------------------------------------------------|--------------|----------------------------------------------------------------------------------------------------|--------------|--|--|--|
|                | Arquivo Editar Exibir Inserir Eormatar Ferramentas Dados Janela Ajuda                           |              |                                                                                                    |              |  |  |  |
| 圖              | 石.<br>г.                                                                                        | 투            | 6 ▲のペーペツ田田田田川が沙弁? <br>$\blacksquare$ $\blacksquare$ $\blacksquare$ $\blacksquare$ $\blacksquare$ $\blacksquare$ |              |  |  |  |
|                | a<br><b>Liberation Sans</b><br>10                                                               |              | ▎ <mark>▟</mark> ▝▐▘▚▏▆▏▆▏▏▊▕▊▕▊▏▟▏▓▗▓▏▓▗▓▏▓▆▋▓▏▚▚▏▂▌▝▎▊▌▊▏▊▏▊                                                  |              |  |  |  |
| C9             | $\Box$ $\mathcal{L}$ $\Sigma$ =                                                                 |              |                                                                                                    |              |  |  |  |
|                |                                                                                                 | B            | D                                                                                                    |              |  |  |  |
|                |                                                                                                 |              | PROJETO DELTA (Δ)                                                                                               | चि           |  |  |  |
|                | Digite os coeficientes da<br>desejada<br>função<br>nas<br>indicadas na cor<br>células<br>verde: |              | Professor Marcelo Mogilka                                                                                       | $\circ$<br>安 |  |  |  |
|                | $a=$                                                                                            | 1            | Aluno xxxxxxxxxxx                                                                                               |              |  |  |  |
|                | $h=$                                                                                            | -6           | Turma 1º ano B                                                                                                  |              |  |  |  |
| 6              | $C =$                                                                                           | 5            | Atividade1: Cálculo dos zeros da função quadrática                                                              |              |  |  |  |
| $\overline{7}$ | Valor encontrado para o<br>discriminante<br>$(\Delta)$ :                                        | 16           | Como ∆>0 a função tem dois zeros reais e distintos                                                              |              |  |  |  |
|                | 1º zero da função:                                                                              | 5            |                                                                                                    |              |  |  |  |
|                | 2º zero da função:                                                                              | $\mathbf{1}$ |                                                                                                    |              |  |  |  |
|                | >1<br>Planilha1                                                                                 |              |                                                                                                    |              |  |  |  |
|                | Planilha 1 de 1                                                                                 |              | Padrão<br>$=$ $\Box$<br>R<br>$Soma = 0$                                                                         | 281%         |  |  |  |
|                | 囲<br>30/04/2016                                                                                 |              |                                                                                                    |              |  |  |  |

Figura 2.16: atividade 1 do aluno 3

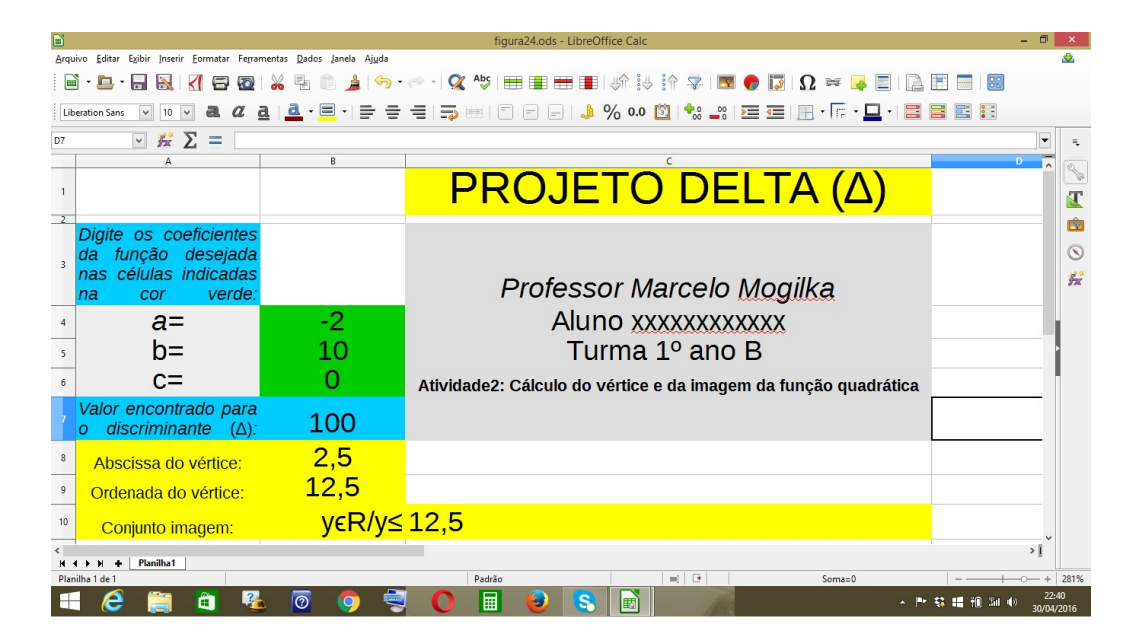

Figura 2.17: atividade 2 do aluno 3

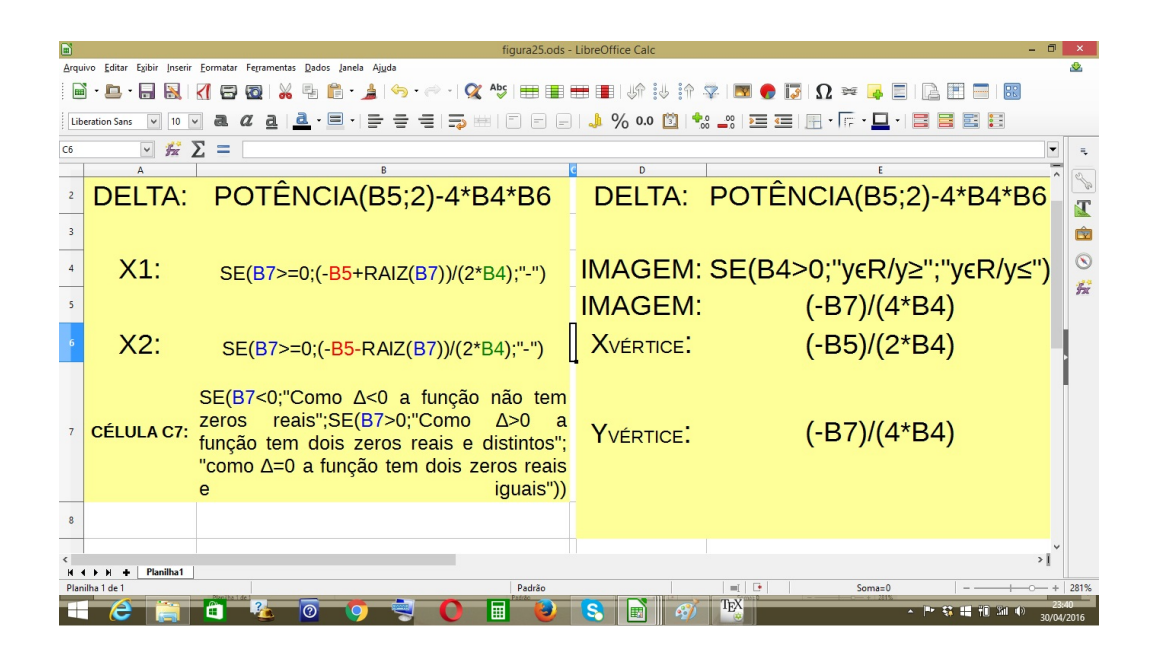

Figura 2.18: fórmulas das atividades 1 e 2 do aluno 3

Todas as fórmulas criadas pelos 18 alunos que participram do Projeto Delta coseguiram, algumas de forma incompleta, conforme vimos nos exemplos dos alunos 1 e 2, executar os programas das atividades 1 e 2 do referido projeto. No entando um grupo de seis alunos  $-$  um terço da turma  $-$  do qual o aluno 3 serviu como representante, conseguiu executar as atividades a que se propunham com uma qualidade tanto na criação dos programas que executam as fórmulas matemáticas como na formatação da planilha - acima da média esperada num projeto de proposta inovadora e piloto como se apresenta o Projeto Delta. Em relação à construção dos programas da tarefa 1 (figura 2.16), o aluno 3 utilizou as alternativas oferecidas pelo comando condicional SE para contornar o problema do valor negativo do discriminante  $b^2-4ac$ , condicionando o cálculo da raiz quadrada desse discriminante ao seu valor não negativo, conforme mostrado na figura 2.18. Caso esse valor fosse negativo o comando SE não extrairia sua raiz evitando assim o aparecimento da mensagem "ERRO 52" acima citada. Na figura 2.16, atividade 1 do aluno 3, a função analisada  $f(x) = x^2 - 6x + 5$  tem discriminante positivo e portanto apresenta dois zeros: 1 e 5.

Afim de verificar o funcionamento do comando SE na atividade 1 do aluno 3 a função  $f(x) = x^2 + x + 1$ , cujo discriminante é negativo, foi analisada:

| $\blacksquare$ | figura22.ods - LibreOffice Calc                                                                                                    |    |                                                    |                 |  |  |  |  |
|----------------|----------------------------------------------------------------------------------------------------|----|----------------------------------------------------|-----------------|--|--|--|--|
|                | Arquivo Editar Egibir Inserir Eormatar Ferramentas Dados Janela Ajuda                                                                                                    |    |                                                    |                 |  |  |  |  |
|                | 6. 1う→→Q や屋田田田川が沙治卒図●同Ω≈<br>$\begin{array}{c} \begin{array}{c} \begin{array}{c} \end{array} \end{array} \end{array}$<br>$\overline{\bullet}$ $\overline{\bullet}$<br>K<br><b>The Second</b><br>Ħ<br>m<br>$\cdot \mathbf{n}$ .<br>ы<br>$\Xi$<br><b>LA</b> |    |                                                    |                 |  |  |  |  |
|                | a<br><b>Liberation Sans</b>                                                                                                    |    |                                                    |                 |  |  |  |  |
| C5             | $\vee$ $\mathcal{E}$ $\Sigma$ =<br>Turma 1º ano B<br>÷,                                                                                                    |    |                                                    |                 |  |  |  |  |
|                |                                                                                                    | B  | n.                                                 |                 |  |  |  |  |
|                |                                                                                                    |    | PROJETO DELTA (Δ)                                  | जि              |  |  |  |  |
|                | Digite os coeficientes da<br>desejada<br>funcão<br>nas<br>indicadas na cor<br>células<br>verde:                                                                                                    |    | Professor Marcelo Mogilka                          | $^{\circ}$<br>蠹 |  |  |  |  |
|                | $a=$                                                                                                    |    | Aluno xxxxxxxxxxxx                                 |                 |  |  |  |  |
|                | $b =$                                                                                                    | 1  | Turma 1º ano B                                     |                 |  |  |  |  |
|                | $C =$                                                                                                    | 1  | Atividade1: Cálculo dos zeros da função quadrática |                 |  |  |  |  |
| $\overline{7}$ | Valor encontrado para o<br>discriminante<br>(Δ).                                                                                                    | -3 | Como ∆<0 a função não tem zeros reais              |                 |  |  |  |  |
|                | 1º zero da função:                                                                                                    |    |                                                    |                 |  |  |  |  |
|                | 2º zero da função:                                                                                                    |    |                                                    |                 |  |  |  |  |
|                | >1<br>Planilha1                                                                                                    |    |                                                    |                 |  |  |  |  |
|                | Planilha 1 de 1                                                                                                    |    | Padrão<br>$\rightarrow$<br>$=1$<br>$Soma = 0$      | 281%            |  |  |  |  |
|                | ТFХ<br>09:25<br>屇<br>$\overline{O}$<br>S<br>Ŧ<br>01/05/2016                                                                                                    |    |                                                    |                 |  |  |  |  |

Figura 2.19: análise da função  $f(x) = x^2 + x + 1$ 

Como o discriminante da função quadrática da figura 2.19 é negativo ( $\Delta = -3$ ) a fórmula criada pelo aluno 3, utilizando o comando SE aninhado – um comando SE "dentro" de outro comando SE - retornou a mensagem de inexistência de raízes reais. O caso de discriminante nulo também foi previsto nesta fórmula, retornando a mensagem: "como  $\Delta = 0$  a função tem dois zeros reais e iguais", caso ocorra  $\Delta = 0$ para uma determinada função quadrática que se enquadre nesse caso.

A atividade 2 do aluno 3 (figura 2.17) não acrescentou  $-$  do ponto de vista da criação dos programas para execução das fórmulas mudanças signicativas em relação às respectivas atividades dos alunos 1 e 2. A função avaliada nessa atividade –  $f(x) = -2x^2+10x$  – tem vértice de coordenadas  $(2,5;12,5)$  e seu conjunto imagem compreende os reais menores ou iguais que 12,5. Houve, no entanto, uma preocupação do aluno 3 em indicar o conjunto universo  $\mathbf{R}$  – conjunto dos números reais na expressão do conjunto imagem, o que tornou sua atividade mais completa. Pode-se também registrar que a formatação das planilhas das atividades do aluno 3 foi mais autoexplicativa que as dos alunos 1 e 2. O aluno 3 soube gerenciar melhor o espaço de cada planilha a fim de possibilitar uma percepção da entrada e saída de dados mais clara para o usuário da planilha, evitando ambiguidades na utilização da planilha por parte do usuário.

#### 2.9 Conclusão

As atividades 1 e 2 do Projeto Delta, executadas pelos alunos 1, 2 e 3, apresentadas, discutidas e avaliadas nessa dissertação representam o universo dos 18 alunos da turma 1<sup>o</sup> ano B de uma escola estadual da cidade de João Pessoa/PB, que participaram desse projeto durante vinte aulas (15 horas). Ao fim dessas vinte aulas, de muita participação, aprendizado, pesquisa e entusiasmo por parte dos alunos, o objetivo principal do Projeto Delta de profundar e fixar conceitos matemáticos no âmbito das funções polinomiais do 2<sup>o</sup> grau através do uso das planilhas eletrônicas, deslocando o alunado da mera posição passiva de espectador para o papel de protagonista de seu aprendizado, foi, como as atividades por eles executadas mostraram de forma inequívoca, atingido.

No terceiro e último capítulo dessa dissertação serão propostas novas atividades para as séries do 2º e 3º anos do ensino médio, com o objetivo de oferecer mais uma alternativa – aos demais professores de matemática que tiverem a opurtunidade de ler essa dissertação - para o ensino dos tópicos da matemática que serão abordados nessas atividades nas séries do ensino médio.

# Capítulo 3

# Novas propostas para o uso da planilha eletrônica

Neste capítulo serão propostas atividades para as demais séries do ensino médio 2º e 3º anos – abordando tópicos relevantes e recorrentemente explorados no Exame Nacional Do Ensino Médio – ENEM – utilizando a planilha eletrônica Calc. Para o  $2^{\circ}$  ano médio serão propostas atividades explorando as equações polinomiais de  $3^{\circ}$ e 4<sup>o</sup> graus e divisão de polinômios e para o 3<sup>o</sup> ano as atividades focarão no estudo da geometria espacial, especificamente no cálculo de áreas e volumes dos principais sólidos estudados nessa série.

### 3.1 Propostas para o 2<sup>°</sup> ano médio

Como propostas para o uso da planilha eletrônica no 2<sup>o</sup> ano médio serão sugeridas duas atividades: A primeira abordando as relações de Girard aplicadas nas equações polinomiais de grau 3 e 4 e a segunda explorando o dispositivo de Briot-Ruffini que executa a divisão de polinômios.

#### $3.1.1$  Atividade 1 do  $2^{\circ}$  ano.

A atividade 1 propõe a construção de fórmulas na planilha eletrônica que apliquem às equações polinomiais de grau 3 e 4 as relações de Girard, que são expressões que associam somas, produtos e somas de produtos das raízes das equações polinomiais aos coeficientes desses polinômios, facilitando assim a resolução dessas equações.

Na figura 3.1 é apresentado o enunciado da atividade 1 e recomendações para sua avaliação por parte do professor.

# PROJETO DELTA ESTENDIDO

#### **ATIVIDADE 1**

#### 2º ANO MÉDIO

TEMA: As relações de Girard aplicadas às equações polinomiais de grau 3 e 4.

OBJETIVO: Encontrar a soma, o produto e as somas dos produtos das raízes de equações polinomiais de grau 3 e 4 através das relações de Girard.

PROCEDIMENTO: Os alunos, após terem feito o devido estudo das relações de Girard, devem criar fórmulas na planilha eletrônica que calculem a soma, o produto e as somas dos produtos das raízes de qualquer equação polinomial de grau 3 ou 4.

AVALIAÇÃO: A nota atribuída às atividades desenvolvidas pelos alunos devem levar em consideração os seguintes critérios:

- 1. Funcionamento dos programas: Esse critério avaliará se os programas criados pelos alunos executam o que se pede de forma correta e clara.
- 2. Apresentação da planilha: A formatação da planilha deve possibilitar ao usuário da mesma (outros alunos e professores) um entendimento fácil de sua operação e visualização de seus resultados, indicando os locais (células) na planilha aonde os dados referentes às funções devem ser inseridos, bem como indicar de forma clara os resultados da operação da execução dos programas da planilha, isto é, o resultado final da tarefa da planilha.

Figura 3.1: enunciado da atividade 1 do 2<sup>o</sup> ano médio

Nesta atividade o que se espera do aluno é basicamente a criação de programas na planilha eletrônica que calculem a soma, o produto e as somas dos produtos das raízes das equações polinomiais de grau 3 e 4, através das relações de Girard. Para informações mais detalhadas sobre as equações de Girard o leitor pode consultar: ([5]p. 203)

Relações de Girard para equações polinomiais do 3<sup>°</sup> grau: Seja a equação

$$
ax^3 + bx^2 + cx + d = 0
$$
\n(3.1)

de coeficientes reais a, b, c e d com  $a \neq 0$  e raízes  $x_1, x_2$  e  $x_3$ , Temos as relações de Girard:

$$
x_1 + x_2 + x_3 = \frac{-b}{a} \tag{3.2}
$$

para a soma das raízes da equação polinomial do 3<sup>o</sup> grau,

$$
x_1 \cdot x_2 + x_1 \cdot x_3 + x_2 \cdot x_3 = \frac{c}{a} \tag{3.3}
$$

para a soma dos produtos das raízes da equação polinomial do 3<sup>°</sup> grau e

$$
x_1 \cdot x_2 \cdot x_3 = \frac{-d}{a} \tag{3.4}
$$

para o produto das raízes da equação polinomial do 3<sup>o</sup> grau.

Relações de Girard para equações do 4<sup>°</sup> grau: Seja a equação:

$$
ax^4 + bx^3 + cx^2 + dx + e = 0
$$
\n(3.5)

de coeficientes reais a, b, c, d e e com  $a \neq 0$  e raízes  $x_1, x_2, x_3$  e  $x_4$ , temos as relações de Girard:

$$
x_1 + x_2 + x_3 + x_4 = \frac{-b}{a} \tag{3.6}
$$

para a soma das raízes da equação polinomial do 4° grau,

$$
x_1x_2 + x_1x_3 + x_1x_4 + x_2x_3 + x_2x_4 + x_3x_4 = \frac{c}{a}
$$
 (3.7)

para a soma dos produtos dois a dois das raízes da equação polinomial do 3<sup>o</sup> grau,

$$
x_1 \cdot x_2 \cdot x_3 + x_1 x_2 x_4 + x_2 x_3 x_4 + x_1 x_3 x_4 = \frac{-d}{a} \tag{3.8}
$$

para a soma dos produtos três a três das raízes da equação polinomial do 4<sup>o</sup> grau e

$$
x_1 x_2 x_3 x_4 = \frac{e}{a}
$$
 (3.9)

para o produto das raízes da equação polinomial do 4<sup>o</sup> grau.

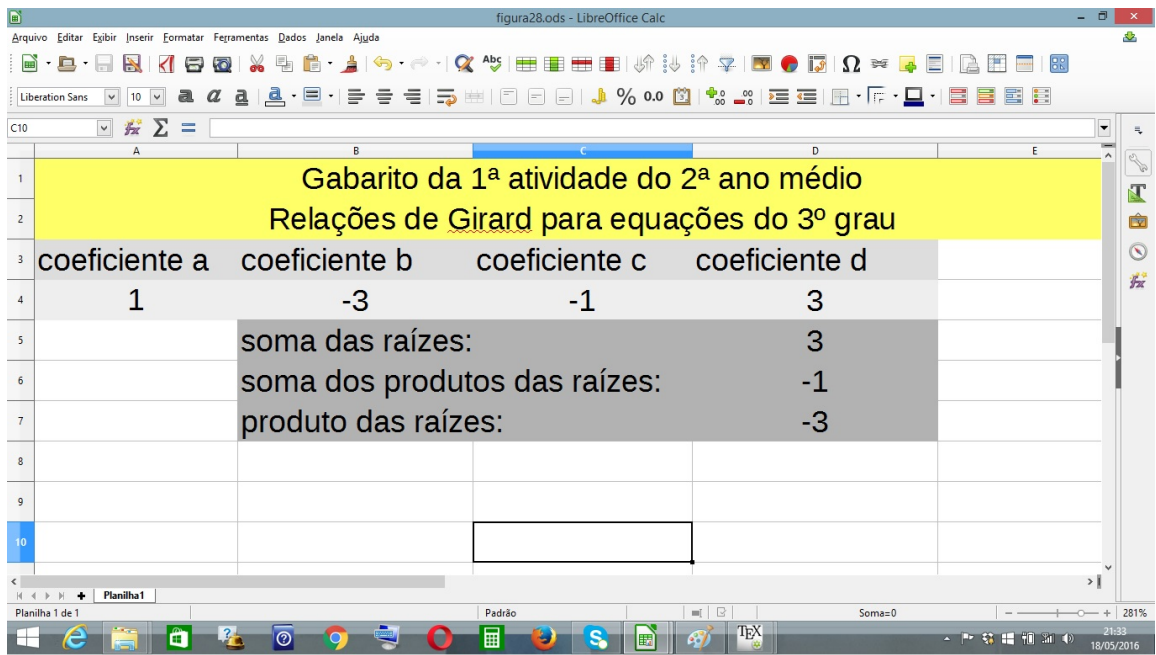

Figura 3.2: gabarito da atividade 1 do  $2^{\rm o}$ ano médio

| figura29.ods - LibreOffice Calc                                                                                            |                                       |
|----------------------------------------------------------------------------------------------------|---------------------------------------|
| Arquivo Editar Exibir Inserir Formatar Ferramentas Dados Janela Ajuda                                                      |                                       |
| 唔 自・自ら・∂ -   Q 毎 田 田 田 田   い 沙 介 ♀   図 ● 13   Ω ≈<br>$\blacksquare$<br>$\Xi$<br><b>ROW</b>                                 | IH.                                   |
| ·旦 1 号 号 号   ラ 幽   ① 日 日   ♪ % 00      ①   **。____   空 空   囲 ・ IF ・ 口 -  目 目 目 目<br>$\mathbf{a}$<br><b>Liberation Sans</b> |                                       |
| $\vee$ $\frac{1}{24}$ $\sum$ =<br>C10                                                                                      |                                       |
| $\mathbb{R}$<br>D.                                                                                                    |                                       |
| Gabarito da 1ª atividade do 2ª ano médio                                                                                   |                                       |
| Relações de Girard para equações do 4º grau<br>$\overline{2}$                                                              |                                       |
| coeficiente a coeficiente b coeficiente c coeficiente d<br>coeficiente e                                                   | $\left( \widehat{\phantom{a}}\right)$ |
| $-32$<br>$-19$                                                                                                    | 安<br>48                               |
| soma das raízes:<br>$-2$<br>$5\overline{5}$                                                                                |                                       |
| $-19$<br>soma dos produtos dois a dois:<br>6                                                                               |                                       |
| soma dos produtos três a três:<br>32<br>$\overline{7}$                                                                     |                                       |
| produto das raízes<br>48                                                                                                   |                                       |
|                                                                                                    |                                       |
|                                                                                                    |                                       |
|                                                                                                    |                                       |
| 11                                                                                                    |                                       |
|                                                                                                    | >1                                    |
| Planilha1<br>$= 1 + 1$<br>Padrão<br>$Soma=0$<br>Planilha 1 de 1                                                            | 281%                                  |
| TEX<br>$\overline{\odot}$<br>a<br>囲                                                                                        | 8/05/2016                             |

Figura 3.3: gabarito da atividade 1 do  $2^{\rm o}$ ano médio

|                                                                                                    | figura31.ods - LibreOffice Calc                                                 |  |  |  |  |  |
|----------------------------------------------------------------------------------------------------|---------------------------------------------------------------------------------|--|--|--|--|--|
| Arquivo Editar Exibir Inserir Formatar Ferramentas Dados Janela Aiuda                                                                                                    |                                                                                 |  |  |  |  |  |
| $\color{blue}\Leftrightarrow \color{blue} \neg \color{orange} \wedge \color{blue} \neg \color{orange} \wedge \color{blue} \neg \color{orange} \wedge \color{blue} \neg \color{orange} \wedge \color{blue} \neg \color{orange} \wedge \color{blue} \neg \color{orange} \wedge \color{blue} \neg \color{orange} \wedge \color{blue} \neg \color{orange} \wedge \color{blue} \neg \color{orange} \wedge \color{blue} \neg \color{orange} \wedge \color{blue} \neg \color{orange} \wedge \color{blue} \neg \color{orange} \wedge \color{blue} \neg \color{orange} \wedge \color{blue} \neg \color{orange} \wedge \$<br>Ê<br>B B H N<br>$\cdot$ $\cdot$ |                                                                                 |  |  |  |  |  |
| $\mathbf{d}$<br>Liberation Sans                                                                                                    | · 크게 라 라 리 라 보비 리 티 리 네 % 00 ��   *;; _;;   로 르   EI - Fi - 그게 크 로 로 티          |  |  |  |  |  |
| $\vee$ $\kappa$ $\Sigma$ =<br>B <sub>8</sub>                                                                                                    |                                                                                 |  |  |  |  |  |
|                                                                                                    |                                                                                 |  |  |  |  |  |
|                                                                                                    | Detalhamento das fórmulas da figura 3.2 Detalhamento das fórmulas da figura 3.3 |  |  |  |  |  |
|                                                                                                    |                                                                                 |  |  |  |  |  |
| ∍ soma das raízes: -B4/A4                                                                                                    | soma das raízes: -B4/A4                                                         |  |  |  |  |  |
| soma dos produtos das raízes: C4/A4                                                                                                    | 蠹<br>soma dos produtos dois a dois: C4/A4                                       |  |  |  |  |  |
| produto das raízes: -D4/A4                                                                                                    | soma dos produtos três a três: -D4/A4                                           |  |  |  |  |  |
|                                                                                                    | produto das raízes: E4/A4                                                       |  |  |  |  |  |
|                                                                                                    |                                                                                 |  |  |  |  |  |
|                                                                                                    |                                                                                 |  |  |  |  |  |
|                                                                                                    |                                                                                 |  |  |  |  |  |
| 10                                                                                                    |                                                                                 |  |  |  |  |  |
| Planilha1                                                                                                    |                                                                                 |  |  |  |  |  |
| Planilha 1 de 1<br>Padrão                                                                                                    | $=$ $+$<br>$Soma = 0$                                                           |  |  |  |  |  |
| $\circledR$<br>▦<br>睛<br>œ<br>21/05/2016                                                                                                    |                                                                                 |  |  |  |  |  |

Figura 3.4: fórmulas da atividade 1 do 2<sup>o</sup> ano médio

Nas figura 3.2 e 3.3 estão os gabaritos - relações de Girard para equações do  $3^{\circ}$ e 4º graus, respectivamente - da atividade 1 do 2º ano médio.

Na figura 3.2 a equação utilizada foi  $x^3 - 3x^2 - x + 3 = 0$  e na figura 3.3 foi a equação  $x^4 + 2x^3 - 19x^2 - 32x + 48 = 0$ .

Na figura 3.4 estão detalhadas as fórmulas utiliadas nas figuras 3.2 e 3.3.

A equação polinomial

$$
x^3 - 3x^2 - x + 3 = 0 \tag{3.10}
$$

pode ser reescrita da forma

$$
(x2 - 4x + 3)(x + 1) = 0
$$
\n(3.11)

Daí se igualarmos seus fatores  $(x^2 - 4x + 3)$  e  $(x + 1)$  a zero obteremos as raízes  $x_1 = -1, x_2 = 1$  e  $x_3 = 3$ , cuja soma

$$
x_1 + x_2 + x_3 \tag{3.12}
$$

vale 3, a soma dos produtos dois a dois

$$
x_1x_2 + x_1x_3 + x_2x_3 \tag{3.13}
$$

vale -1 e o produto

$$
x_1x_2x_3 \tag{3.14}
$$

é igual a -3, conforme os programas do gabarito da atividade 1 do  $2^{\circ}$  ano médio, figura 3.2, mostraram.

Da mesma forma a equação polinomial  $x^4 + 2x^3 - 19x^2 - 32x + 48$  pode ser reescrita como  $(x^2 + 2x - 3)(x^2 - 16) = 0$ , gerando as raízes  $x_1 = -4$ ,  $x_2 = -3$ ,  $x_3 = 1$  e  $x_4 = 4$ , que somadas resulta em -2, somados seus produtos dois a dois resulta em -19, somados seus produtos três a três resulta em 32 e multiplicadas entre si resultam em 48, conforme pode ser verificado no gabarito da figura 3.3.

Como as relações de Girard podem ser aplicadas para equações polinomiais de grau n, com  $n>1$ , fica como sugestão para futuras atividades a generaliação das relações de Girard para equações polinomias de grau n.

#### $3.1.2$  Atividade 2 do  $2^{\circ}$  ano.

Nessa atividade é proposto aos alunos que desenvolvam na planilha eletrônica um programa que encontre os coecientes de um polinômio quociente de grau 2, dados os coecientes dos polinômois dividendo de grau 3 e polinômio divisor de grau 1, através do dispositivo de Briot-Runi. Para informações mais detalhadas sobre o dispositivo de Briot - Ruffini o leitor pode consultar: ([5]p. 193)

O dispositivo de Briot-Ruffini permite o cálculo dos coeficientes de um polinômio quociente resultado da divisão de um polinômio dividendo:

$$
P(x) = a_n x^n + a_n - 1x^n - 1 + a_n - 2x^n - 2 + \dots + a + 2x^2 + a_1 x + a_0 \qquad (3.15)
$$

por um polinômio divisor do 1<sup>o</sup>grau da forma  $D(x) = ax + b$ . Além disso este dispositivo calcula também o resto dessa divisão. O grau do polinômio quociente é sempre uma unidade inferior ao grau do polinômio dividendo, já que a divisão utilizando o dispositivo de Briot-ruffini tem sempre como divisor um polinômio de grau 1. Por exemplo, a divisão do polinômio

$$
P(x) = 2x^2 - 6x + 15\tag{3.16}
$$

pelo polinômio  $D(x) = x - 1$  resulta num polinômio quociente

$$
Q(x) = 2x - 4\tag{3.17}
$$

deixando resto igual a 11. Note que o grau de  $Q(x)$  é uma unidade menor que o grau de  $P(x)$ .

Na figura 3.5 é apresentado o enunciado da atividade 2 e recomendações para sua avaliação por parte do professor.

# PROJETO DELTA ESTENDIDO

#### **ATIVIDADE 2**

#### 2º ANO MÉDIO

TEMA: Efetuar divisão de polinômios de grau três por polinômios de grau um utilizando o dispositivo de Briot-Ruffini.

OBJETIVO: Encontrar os coeficientes do polinômio quociente dados os coeficientes dos polinômios dividendo e divisor, através do dispositivo de Briot-Ruffini, utilizando a planilha eletrônica.

PROCEDIMENTO: Os alunos, após terem feito o devido estudo do dispositivo de Briot-Ruffini, devem criar fórmulas na planilha eletrônica que calculem os coeficientes do polinômio quociente dados os coeficientes dos polinômios dividendo e divisor, utilizando, para isso, o dispositivo acima citado. O polinômio dividendo será de grau 3 e o polinômio divisor de grau 1.

AVALIAÇÃO: A nota atribuída às atividades desenvolvidas pelos alunos devem levar em consideração os seguintes critérios:

- 1. Funcionamento dos programas: Esse critério avaliará se os programas criados pelos alunos executam o que se pede de forma correta e clara.
- 2. Apresentação da planilha: A formatação da planilha deve possibilitar ao usuário da mesma (outros alunos e professores) um entendimento fácil de sua operação e visualização de seus resultados, indicando os locais (células) na planilha aonde os dados referentes às funções devem ser inseridos, bem como indicar de forma clara os resultados da operação da execução dos programas da planilha, isto é, o resultado final da tarefa da planilha.

Figura 3.5: enunciado da atividade 2 do 2<sup>°</sup> ano médio

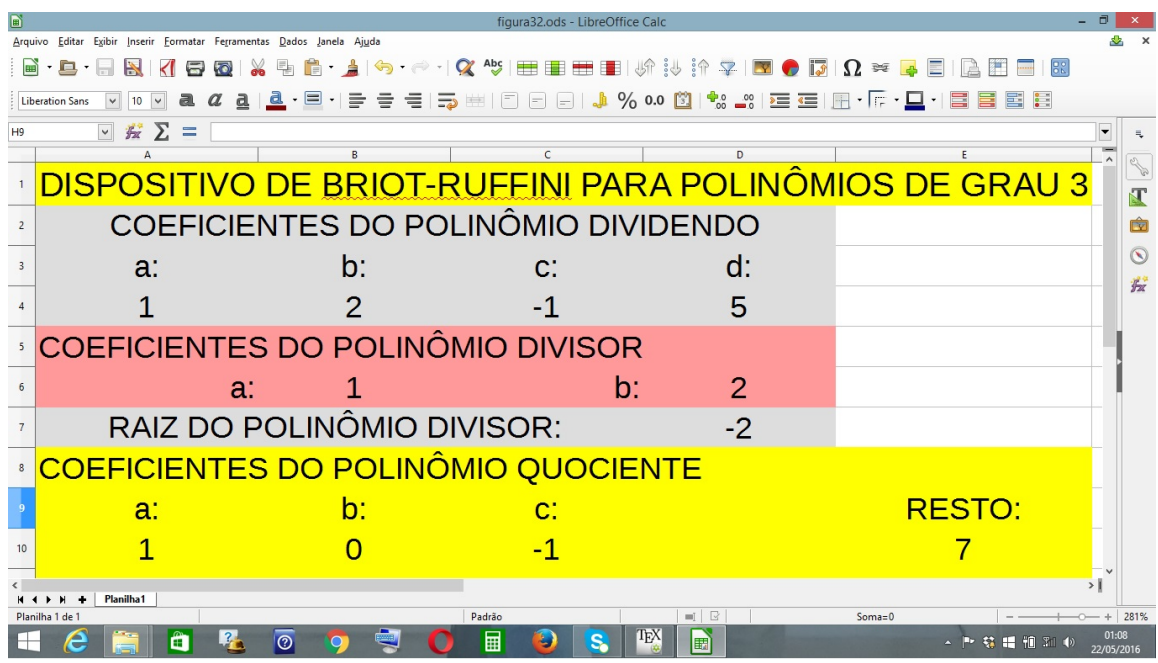

Na figura 3.6 um gabarito para a atividade 2 do 2<sup>o</sup> ano é sugerido.

Figura 3.6: gabarito da atividade 2 do 2º ano médio

As fórmulas da planilha da figura 3.6 calcularam os coeficientes do polinômio quociente  $Q(x) = x^2 - 1$  e o respectivo resto 7, da divisão do polinômio dividendo  $P(x) = x^3 + 2x^2 - x + 5$  pelo polinômio divisor  $D(x) = x + 2$ . Estas fórmulas podem calcular os coeficientes de qualquer polinômio quociente resultante da divisão de polinômios de grau até 3 por polinômios de 1<sup>o</sup> grau. É claro que outras fórmulas – utilizando o dispositivo de Briot-Ruffini – podem ser criadas para polinômios de grau superior a três, tarefa essa que fica como sugestão para outras atividades envolvendo divisão de polinômios.

As fórmulas utilizadas no gabarito da atividade 2 do 2º ano, da figura 3.6, são as seguintes:

- RAIZ DO POLINÔMIO DIVISOR: -D6/B6 (localizada na célula D7).

- COEFICIENTES DO POLINÔMIO QUOCIENTE:

A4, para o coeficiente *a* (localizada na célula A10).

 $D7^*AA+B4$ , para o coeficiente b (localizada na célula B10).

 $D7*B10+C4$ , para o coeficiente c (localizada na célula C10.

- RESTO: D7\*C10+D4, (localizada na célula E10).

### 3.2 Proposta para o 3º ano médio

Como proposta para o uso da planilha eletrônica no 3º ano médio será sugerida uma atividade explorando o cálculo de áreas externas e volumes da esfera, do hexaedro regular (cubo) e da pirâmide de base quadrangular regular. Para informações mais detalhadas sobre as fórmulas de áreas e volumes de sólidos o leitor pode consultar:  $([3]p. 308 - 392)$ 

#### 3.2.1 Área externa e volume da esfera

Uma esfera de raio  $R$  tem como expressão de sua área externa a fórmula

$$
A = 4\pi R^2 \tag{3.18}
$$

e como expressão de seu volume a fórmula

$$
V = \frac{4\pi R^3}{3} \tag{3.19}
$$

#### 3.2.2 Área externa e volume do hexaedro regular

Um hexaedro regular – também denominado de cubo – de aresta  $a$  tem como expressão de sua área externa a fórmula

$$
A = 6a^2 \tag{3.20}
$$

e como expressão de seu volume a fórmula

$$
V = a^3 \tag{3.21}
$$

### 3.2.3 Área externa e volume da pirâmide quadrangular regular

Uma pirâmide de base quadrada de aresta a e altura h tem como expressão de sua área a fórmula √

$$
A = a(a + \sqrt{4h^2 + a^2})
$$
\n(3.22)

e como expressão de seu volume a fórmula

$$
V = \frac{ha^2}{3} \tag{3.23}
$$

# PROJETO DELTA ESTENDIDO

#### **ATIVIDADE**

### 3º ANO MÉDIO

TEMA: Calcular a área externa e o volume de poliedros convexos e da esfera.

OBJETIVO: Encontrar a área externa e o volume da esfera, do cubo e da pirâmide quadrangular regular, utilizando a planilha eletrônica.

PROCEDIMENTO: Os alunos, após terem feito o devido estudo dos poliedros e dos corpos redondos, devem criar fórmulas na planilha eletrônica que calculem a área externa e o volume da esfera, do hexaedro regular (cubo) e da pirâmide quadrangular regular.

AVALIAÇÃO: A nota atribuída às atividades desenvolvidas pelos alunos devem levar em consideração os seguintes critérios:

- 1. Funcionamento dos programas: Esse critério avaliará se os programas criados pelos alunos executam o que se pede de forma correta e clara.
- 2. Apresentação da planilha: A formatação da planilha deve possibilitar ao usuário da mesma (outros alunos e professores) um entendimento fácil de sua operação e visualização de seus resultados, indicando os locais (células) na planilha aonde os dados referentes às funções devem ser inseridos, bem como indicar de forma clara os resultados da operação da execução dos programas da planilha, isto é, o resultado final da tarefa da planilha.

Figura 3.7: enunciado da atividade 3<sup>°</sup> ano médio

Na figura 3.7 é apresentado o enunciado da atividade do  $3^{\circ}$  ano e recomendações para sua avaliação por parte do professor.

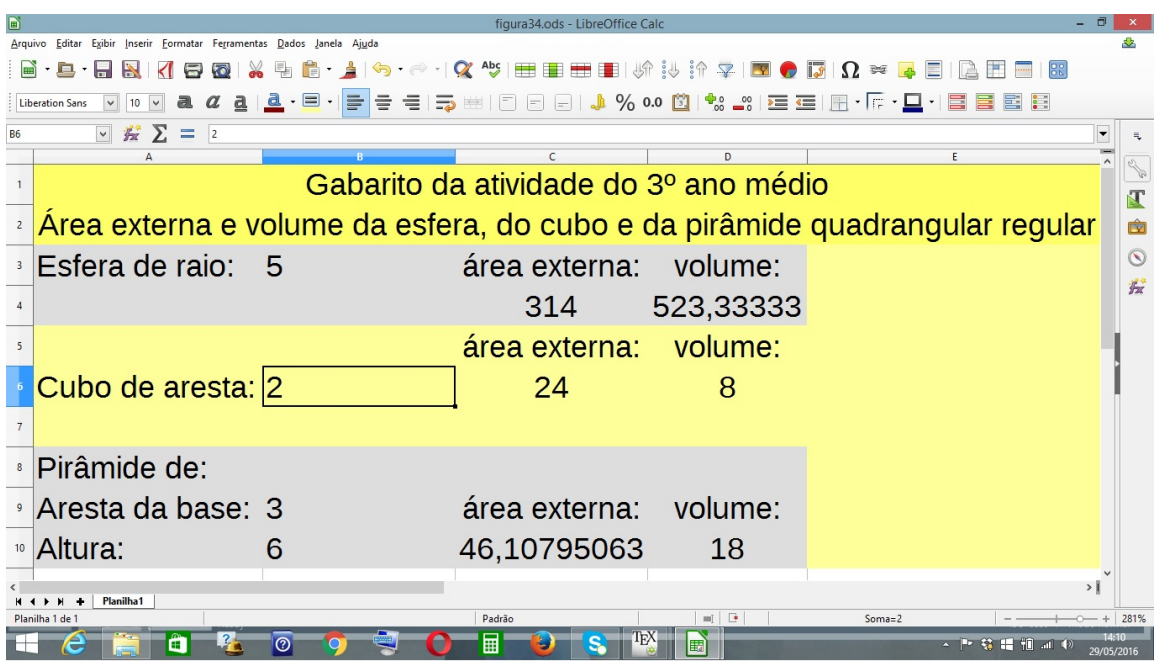

Figura 3.8: gabarito da atividade do  $3^{\circ}$  ano médio

Na figura 3.8 um gabarito da atividade do  $3^{\circ}$  ano  $-$  elaborado na planilha eletrônica contendo as fórmulas 3.18 a 3.23 é sugerido.

As fórmulas utilizadas no gabarito da atividade do 3<sup>o</sup> ano, da figura 3.8, são as seguintes:

 ÁREA EXTERNA DA ESFERA: 4\*(3,14)\*POTÊNCIA(B3;2)(localizada na célula C4)

 VOLUME DA ESFERA: (4\*(3,14)\*POTÊNCIA(B3;3)/3) (localizada na célula  $D4)$ 

ÁREA EXTERNA DO CUBO: 6\*POTÊNCIA(B6;2) (localizada na célula C6)

VOLUME DO CUBO: POTÊNCIA(B6;3)(localizada na célula D6)

 $-\text{ÅREA EXTERNA DA PIRÂMIDE: } B9*(B9+RAIZ(4*B10*B10+B9*B9))$  (localizada na célula C10)

VOLUME DA PIRÂMIDE: (B10\*B9\*B9)/3 (localizada na célula D10)

Esta atividade pode ter seu conteúdo ampliado com o cálculo de áreas externas e volumes de outros sólidos estudados no 3º ano médio de acordo com a necessidade de cada professor e da realidade de suas turmas. A sequência didática programa de cada série também pode variar conforme as demandas dos alunos nos diferentes estados do país e seu enfoque vai depender dessa sequência. O Projeto Delta pode ser estendido a qualquer conteúdo das séries do ensino básico, desde que seja devidamente adequado à realidade e as demandas dos alunos.

#### 3.3 Considerações finais

No início do capítulo  $1$  – antes de ser apresentada a planilha eletrônica – foi feita uma resumida abordagem acerca dos principais softwares voltados para a educação matemática. Esses softwares e outros menos conhecidos têm contribuído sobremaneira como ferramentas didáticas para auxiliar alunos e professores na difícil, porém instigante, tarefa de aprender e ensinar a matemática. No entanto, a planilha eletrônica, utilizada da forma como propõem o Projeto Delta, ao contrário dos softwares apresentados no capítulo 1, desaa o aluno a descobrir os caminhos que o levarão a encontrar soluções para problemas propostos através, como vimos ao longo dessa dissertação, da criação de programas que executassem fórmulas matemáticas –, em oposição a esses programas que já vêm prontos e que apenas são operados pelos alunos.

Como vimos neste capítulo, as possibilidades de utilização da planilha eletrônica como facilitadora do ensino da matemática estão bem mais além do Projeto Delta em si e sua expansão vai depender das demandas de cada aluno e de cada professor que optar por adotá-lo como ferramenta didática em suas aulas. Modi cações, adaptações e, evidentemente, melhoras neste tipo de projeto pedagógico são, além de bem vindas, inevitáveis desde que preservem o principal diferencial que o Projeto Delta oferece em relação a maioria das ferramentas didáticas eletrônicas já existentes: o aprofundamento da compreensão dos saberes matemáticos através da construção de links entre as linguagens matemática e de programação na planilha. A criação da tradução entre essas duas linguagens por parte dos alunos os faz imergir nas esferas desses conhecimentos onde essas linguagens atuam. Como produto e subprotudo dessa ação de imersão temos, respectivamente, uma melhora substancial no entendimento dos conteúdos da matemática que se quer ensinar aos alunos e um deslocamento destes do papel de meros coadjuvantes no processo de ensino aprendizagem para a posição central de construtores desse aprendizado.

# Referências Bibliográficas

- [1] Abreu, Maria Auxiliadora Maroneze de [et al], Metodologia do ensino de matemática, Florianápolis: UFSC/LED, (2002).
- [2] Chaves, Eduardo O. C., Setzer, Valdemar W, O uso de computadores em escolas fundamentos e criticas, Scipione, 1 ed., Rio de Janeiro (1988).
- [3] Dante, Luiz Roberto, Matemática: contexto e aplicações, volume 2, Ática, 2 ed., São Paulo (2001).
- [4] Freire, Paulo R. N., Pedagogia da autonomia: saberes necessários à prática educativa, Paz e Terra (Coleção Leitura), 2 ed., São Paulo (1996).
- [5] Leonardo, Fábio Martins de, Conexões com a matemática, volume 3, Moderna, 2 ed., São Paulo (2013).
- [6] Masetto, Marcos Tarcísio, Novas Tecnologias e Mediação Pedagógica, Papirus, 12 ed., Rio de Janeiro (2004).
- [7] Moreira, M. A., Aprendizagem Significativa, Editora Universidade de Brasília. 1. ed., Brasília (1999).